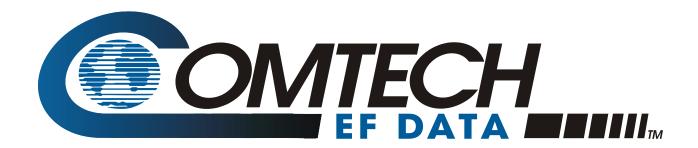

# **CMR-5995**

Digicast Media Router S2 Receiver CMR-5995

Installation and Operation Manual
Part Number MN-CMR5995-IOM
Revision 1
August 15, 2008

Copyright © Comtech EF Data, 2008. All rights reserved. Printed in the USA. Comtech EF Data, 2114 West 7th Street, Tempe, Arizona 85281 USA, (480) 333-2200, FAX: (480) 333-2161

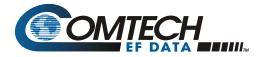

# **Errata C** Comtech EF Data Documentation Update

Subject: Changes to DVB-S2 Pilot, Chapter 4 and Appendix D

Date: October 5, 2009

**Original Manual** 

MNCMR5995.IOM Rev 1 Part Number:

Errata Number / **Agile Document ID** 

ER-CMR5995-EC1 Agile CO Number

C09574

# **Change Specifics:**

This information will be incorporated into the next revision:

## Added to Chapter 4, 4.2.14.1 Primary and Backup Tuner Configurations, p. 4-25:

# **Pilot**

Enables or disables the Pilot for DVB-S2 mode of operation only.

Important: Pilots must be enabled for reliable operation below 6.0 Msps.

# Added to Chapter 4, 4.3.11.1 Tuner Configuration Menu, p. 4-60:

#### **Pilot**

Enables or disables the Pilot for DVB-S2 mode of operation only.

Important: Pilots must be enabled for reliable operation below 6.0 Msps.

### Added to Appendix D, D.2 Required Information for Setting up a Digicast Satellite Receiver, p. D-3:

#### 8. Pilots 🗹

Important: Pilots must be enabled for reliable operation below 6.0 Msps.

# Added to Appendix D, D.5 Required Important Terms to Understand, p. D-7:

## **Pilots**

Important: Pilots must be enabled for reliable operation below 6.0 Msps.

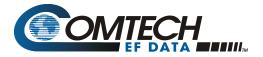

# **Errata B**Comtech EF Data Documentation Update

**Subject:** Changes to Appendix F. DVB-S/S2 BER Performance

**Date:** June 26, 2009

Original Manual MNCMR5995.IOM Rev 1

Errata Number /
Agile Document ID

ER-CMR5995-EB1 Agile CO Number C08557

# **Change Specifics:**

This information will be incorporated into the next revision. Appendix F, p. F-1:

Test Configuration:Assumptions:Symbol Rate: 20 MspsQEF =  $10^{-7}$  PERFrame Size = 64,800 (Normal Frames)Es/No = C/N

Frame Size = 64,800 (Normal Frames) Pilots: Off

Pilots: Off Roll Off: 35%

Nominal Input Power: -48 dB L-Band Frequency: 1,170 MHz

Input Range:

-25 to -61 dBm (2 Msps) -25 to -60 dBm (6 Msps) -25 to -59 dBm (10 Msps) -25 to -57 dBm (20 Msps) -25 to -56 dBm (32 Msps)

Receive signal level Monitor Accuracy ± 10 dB (-25 to -50 dBm)

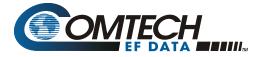

# Errata A Comtech EF Data Documentation Update

Subject: Changes to:

MN-CMR5995-IOM, Rev1, Section 4.3.11, Tuner Menu MN-CMR6000-IOM, Rev1, Section 4.4.11, Tuner Menu

Date: October 8, 2008

Errata Numbers: ER-CMR5995-EA1

ER-CMR6000-EA1

Agile Document IDs ER-CMR5995-EA1 Agile CO Number CO5247

ER-CMR6000-EA1

# **Change Specifics:**

This information will be incorporated into the next revisions.

MN-CMR5995-IOM, Rev1, Section 4.3.11, Tuner Menu MN-CMR6000-IOM, Rev1, Section 4.4.11, Tuner Menu

# **Change From:**

#### Fill Rate:

Note: It is recommended that this value **NOT** be changed.

# Change To:

#### Fill Rate:

This value should not be changed from the factory default setting (1,000,000) unless the receiver is being utilized for low-latency traffic such as VoIP traffic. Comtech EF Data recommends modifying this parameter to improve latency and jitter performance, to a setting greater than 5,000,000. The actual setting will depend upon traffic and may need to be set on a per case basis. The valid value range is 0 to 10,000,000, with the default as 1,000,000. VoIP traffic may require a setting between 5,000,000 to 10,000,000. Setting the Fill Rate to 10,000,000 (the maximum setting) may lower the overall performance (packets per second and bits per second) of the product by as much as 10%, so care must be taken when modifying this parameter.

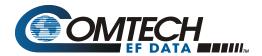

This page is intentionally blank.

# **Table of Contents**

| PREFACE                                                  |      |  |  |  |
|----------------------------------------------------------|------|--|--|--|
| Customer Support                                         | vii  |  |  |  |
| About this Manual                                        | viii |  |  |  |
| Reporting Comments or Suggestions Concerning this Manual | viii |  |  |  |
| Conventions and References                               | viii |  |  |  |
| Cautions and Warnings                                    |      |  |  |  |
| Metric Conversion                                        |      |  |  |  |
| Recommended Standard Designations                        |      |  |  |  |
| Trademarks                                               | ix   |  |  |  |
| Electromagnetic Compatibility (EMC) Compliance           |      |  |  |  |
| Emissions Compliance                                     |      |  |  |  |
| EN61000 Compliance                                       | ix   |  |  |  |
| Safety Compliance                                        |      |  |  |  |
| EN60950 Compliance                                       |      |  |  |  |
| Low Voltage Directive (LVD)                              | x    |  |  |  |
| Warranty Policy                                          |      |  |  |  |
| Limitations of Warranty                                  |      |  |  |  |
| Exclusive Remedies                                       | XII  |  |  |  |
| CHAPTER 1. INTRODUCTION                                  | 1-1  |  |  |  |
| 1.1 Introduction                                         | 1–1  |  |  |  |
| 1.2 Standard Features                                    | 1–2  |  |  |  |
| 1.3 Performance                                          | 1–3  |  |  |  |
| 1.4 Configurations                                       | 1–3  |  |  |  |
| 1.5 Specifications                                       | 1–4  |  |  |  |
| 1.6 Acronym Definitions                                  | 1–5  |  |  |  |
| CHAPTER 2. INSTALLATION AND INITIAL CONFIGURATION        | 2-1  |  |  |  |

| 2.1        | Major Assembly                                | 2-1         |
|------------|-----------------------------------------------|-------------|
| 2.2        | Unpacking                                     | 2-1         |
| 2.3        | Installation                                  | 2-2         |
| 2.4        | Initial Configuration                         | 2-3         |
| 2.5        | Connect External Cables                       | 2-4         |
| CHA        | PTER 3. INTERFACE PINOUTS                     | 3-1         |
| 3.1        | Pinout Overview                               | 3-1         |
| 3.2        | DC Power                                      | 3-1         |
| 3.3        | RJ-45 Ethernet                                | 3-2         |
| 3.4        | RJ-12 Redundancy                              | 3-2         |
| 3.5        | RJ-12 Terminal                                | 3-2         |
| 3.6        | ASI (RX and TX)                               | 3-3         |
| 3.7        | F-Type L-Band                                 | 3-3         |
| CHA        | PTER 4. DEVICE MANAGEMENT VIA USER INTERFACES | 4-1         |
| 4.1        | Introduction                                  | 4-1         |
| 4.2        | Web Interface                                 | <i>1</i> _1 |
| <b>4.2</b> |                                               |             |
| 4.2        | _                                             |             |
| 4.2        |                                               |             |
| 4.2        | •                                             |             |
| 4.2        | , , ,                                         |             |
| 4.2        | ·                                             |             |
| 4.2        | 2.7 Network ARP                               | 4-12        |
| 4.2        | 2.8 Egress                                    | 4-13        |
| 4.2        | 2.9 IGMP Configuration                        | 4-14        |
| 4.2        | 2.10 Unicast Routing Configuration            | 4-15        |
| 4.2        | 2.11 MPE/IP Configuration                     |             |
|            | 2.12 Tuner MPEG TS Route Configuration        |             |
|            | 2.13 Service Filter Route Configuration       |             |
|            | 2.14 Tuner Configuration                      |             |
|            | 2.15 Route Statistics                         |             |
| 4.2        | 2.16 Tuner Statistics                         | 4-28        |
| 4.3        | Terminal Interface                            | 4-30        |
| 12         | R.1 Login                                     | 4-32        |

| 4.3            |                                                                                                    |             |
|----------------|----------------------------------------------------------------------------------------------------|-------------|
| 4.3            | 3.3 Redundancy Menu                                                                                                    | 4-33        |
| 4.3            |                                                                                                    |             |
| 4.3            |                                                                                                    |             |
| 4.3            | •                                                                                                    |             |
| 4.3            | 5 5                                                                                                    |             |
| 4.3            |                                                                                                    |             |
| 4.3            | <b>O</b>                                                                                                    |             |
| _              | 3.10 Unicast Routing Configuration Menu                                                                                                    |             |
| 4.3            | 3.11 Tuner Menu                                                                                                    | 4-57        |
| 4.4            | Telnet Interface                                                                                                    | 4-63        |
| 4.5            | Trivial File Transfer Protocol (TFTP)                                                                                                    | 4-64        |
| 4.6            | Simple Network Management Protocol (SNMP)                                                                                                    | 4-65        |
| 4.6            |                                                                                                    |             |
|                |                                                                                                    |             |
| ΔΡΡ            | ENDIX A. SOFTWARE UPGRADE                                                                                                    | Δ_1         |
| <b>7 1 1</b> 1 | LIVE IN THE SOLIT WINDS OF CHARLES OF CHARLES OF CHARLES OF CHARLES OF CHARLES OF CHARLES OF CHARLES OF CHARLES OF CHARLES OF CHARLES OF CHARLES OF CHARLES OF CHARLES OF CHARLES OF CHARLES OF CHARLES OF CHARLES OF CHARLES                                                                                                    |             |
| A.1            | Introduction                                                                                                    | A–1         |
|                |                                                                                                    |             |
| A.2            | Web Interface                                                                                                    | A–2         |
|                |                                                                                                    |             |
| A.3            | Telnet or Terminal Interface                                                                                                    | A–4         |
| 4 DD           | ENDLY D. ID DOLUTING CURPORT                                                                                                    | D 1         |
| APP            | ENDIX B. IP ROUTING SUPPORT                                                                                                    | B-1         |
| B.1            | Introduction                                                                                                    | R_1         |
| D.1            | III Oddetion                                                                                                    |             |
| B.2            | IP Configuration                                                                                                    | B-2         |
| B.2            | •                                                                                                    |             |
| B.2            |                                                                                                    |             |
|                |                                                                                                    |             |
| B.3            | Section Packing                                                                                                    | B–4         |
|                | _                                                                                                    |             |
| A DD           | ENDIX C. SYSTEM LOG CONFIGURATION                                                                                                    | C 1         |
| APP            | ENDIA C. SISIEM LOG CONFIGURATION                                                                                                    |             |
| C.1            | Introduction                                                                                                    | C-1         |
| C.1            | III Oddeloii                                                                                                    |             |
| C.2            | Enabling a System Logger                                                                                                    | C-1         |
|                |                                                                                                    |             |
| 4 DD           | THE PARTY OF THE PARTY OF THE P | 5.05W/55    |
| APP            | ENDIX D. SETTING UP A DIGICAST DIGITAL SATELLITE R                                                                                                    | ECEIVER D-1 |
| D.4            | to the advantage                                                                                                    |             |
| D.1            | Introduction                                                                                                    | D–1         |
| D.2            | Required Information for Setting Up a Digicast Satellite Receiver                                                                                                    | n 3         |
| U.Z            | required information for Setting op a Digitast Satellite Receiver                                                                                                    |             |
| D.3            | Verify Frequency Values                                                                                                    | D-4         |

| D.4  | Configure the Equipment                                      | D–5        |
|------|--------------------------------------------------------------|------------|
| D.5  | Important Terms to Understand                                | D-7        |
|      | ENDIX E. CONFIGURING AND CONTROLLING THE DIGICAST CM         |            |
| E.1  | Required SNMP Information for Configuring a Digicast Product | E–1        |
| E.2  | Configuring the Digicast CMR-5995 Product for SNMP           | E–2        |
| E.3  | SNMP and Digicast Products                                   | E-3        |
|      | MIB II                                                       |            |
|      | Private MIB                                                  |            |
| E.6  | Important Terms to Know                                      | E–12       |
| APPI | ENDIX F. DVB-S/S2 BER PERFORMANCE AT OUASI-ERROR FRE         | E (OEF)F-1 |

# **Tables**

| Table 2-1. Digicast Media Router S2 Receiver – Standalone Configuration | 2-1     |
|-------------------------------------------------------------------------|---------|
|                                                                         | Figures |
| Figure 1-1. Digicast Media Router S2 Receiver – Front Panel             | 1–1     |
| Figure 1-2. Digicast Media Router S2 Receiver – Rear Panel              |         |
| Figure 1-3. CMR-5995 Configured as a Satellite-to-Ethernet IP Router    |         |
| Figure 3-1. Digicast Media Router S2 Receiver – Rear Panel              |         |
| Figure 4-1. Connecting To The CMR-5995                                  |         |
| Figure 4-2. CMR-5995 Login Page                                         |         |
| Figure 4-3. CMR-5995 Home Page                                          | 4-3     |
| Figure 4-4. Egress Page                                                 |         |
| Figure 4-5. Menu Hierarchy (Via Terminal Interface)                     | 4-31    |

| Notes: |   |  |  |  |
|--------|---|--|--|--|
|        |   |  |  |  |
|        |   |  |  |  |
|        | - |  |  |  |
|        |   |  |  |  |
|        |   |  |  |  |
|        |   |  |  |  |
|        |   |  |  |  |
|        |   |  |  |  |
|        |   |  |  |  |
|        |   |  |  |  |
|        |   |  |  |  |
|        |   |  |  |  |
|        |   |  |  |  |
|        |   |  |  |  |
|        |   |  |  |  |
|        |   |  |  |  |
|        |   |  |  |  |
|        |   |  |  |  |
|        |   |  |  |  |
|        |   |  |  |  |
|        |   |  |  |  |
|        |   |  |  |  |
|        |   |  |  |  |
|        |   |  |  |  |

# **Preface**

# **Customer Support**

Contact the Comtech EF Data Customer Support Department for:

- Product support or training
- Reporting comments or suggestions concerning manuals
- Information on upgrading or returning a product

A Customer Support representative may be reached at:

Comtech EF Data Attention: Customer Support Department 2114 West 7th Street Tempe, Arizona 85281 USA

480.333.2433 or 480.333.4357 (Customer Support Desk) 480.282.2850 (After Hours Support) 480.333.2161 FAX

To return a Comtech EF Data product (in-warranty and out-of-warranty) for repair or replacement:

- **Contact** the Comtech EF Data Customer Support Department. Be prepared to supply the Customer Support representative with the model number, serial number, and a description of the problem.
- **Request** a Return Material Authorization (RMA) number from the Comtech EF Data Customer Support representative.
- **Pack** the product in its original shipping carton/packaging to ensure that the product is not damaged during shipping.
- Ship the product back to Comtech EF Data. (Shipping charges should be prepaid.)

### For Online Customer Support:

An RMA number request can be requested electronically by contacting the Customer Support Department through the online support page at **www.comtechefdata.com/service.asp**:

- **Click** on the "RMA Request Form" hyperlink, then fill out the form completely before sending.
- Send e-mail to the Customer Support Department at cdmipsupport@comtechefdata.com.

For information regarding this product's warranty policy, refer to the Warranty Policy, p. xi.

#### **About this Manual**

This manual provides installation and operation information, functional capabilities, and performance specifications for the Comtech EF Data (CEFD) CMR-5995 Digicast Media Router S2 Receivers. The manual additionally provides information on how to connect the CMR-5995 to other data transport equipment.

This is a technical document intended for earth station engineers, technicians, and operators responsible for the operation and maintenance of the CEFD Digicast CMR-5995 Media Router S2 Receiver.

# **Reporting Comments or Suggestions Concerning this Manual**

Comments and suggestions regarding the content and design of this manual are appreciated. To submit comments, please e-mail the Comtech EF Data Technical Publications Department at **techpub@comtechefdata.com**.

## **Conventions and References**

# **Cautions and Warnings**

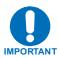

IMPORTANT or NOTE indicates a statement that is associated with the task being performed or information critical for proper equipment function.

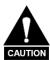

CAUTION indicates a hazardous situation that, if not avoided, may result in minor or moderate injury. CAUTION may also be used to indicate other unsafe practices or risks of property damage.

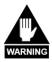

WARNING indicates a potentially hazardous situation that, if not avoided, could result in death or serious injury.

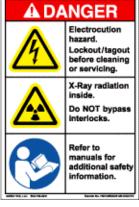

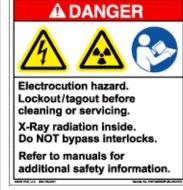

Examples of Multi-Hazard Formats

# **Metric Conversion**

Metric conversion information is located on the inside back cover of this manual. This information is provided to assist the operator in cross-referencing non-Metric to Metric conversions.

# **Recommended Standard Designations**

Recommended Standard (RS) Designations are interchangeable with the designation of the Electronic Industries Association (EIA).

### **Trademarks**

Windows is a trademark of the Microsoft Corporation.

Other product names mentioned in this manual may be trademarks or registered trademarks of their respective companies and are hereby acknowledged. Comtech EF Data neither endorses nor otherwise sponsors any such production or services referred herein

# **Electromagnetic Compatibility (EMC) Compliance**

This is a Class B product. In a domestic environment, it may cause radio interference that requires the user to take adequate protection measures.

# **Emissions Compliance**

This equipment has been tested and found to comply with the limits for a Class A digital device, pursuant to Part 15 of the Federal Communications Commision (FCC) rules, and EN55022 Class A requirements.

These limits are designed to provide reasonable protection against harmful interference when the equipment is operated in a commercial environment.

# **EN61000 Compliance**

This equipment meets the EMC/immunity characteristics for the limits and methods of measurement for information technology equipment as per EN61000-4-2, EN61000-4-3, EN61000-4-4, EN61000-4-5 and EN61000-4-11.

This equipment meets the EMC/immunity characteristics for the limits and methods of measurement of mains harmonics & flicker for information technology equipment as per CE EN61000-3-2 and EN61000-3-3.

# **Safety Compliance**

# **EN60950** Compliance

Applicable testing is routinely performed as a condition of manufacturing on all units to ensure compliance with safety requirements of EN60950. This equipment meets the Safety of Information Technology Equipment specification as defined in EN60950.

# **Low Voltage Directive (LVD)**

The following information is applicable for the European Low Voltage Directive (EN60950):

| <har></har> | Type of power cord required for use in the European Community.                       |
|-------------|--------------------------------------------------------------------------------------|
|             | CAUTION: Double-pole/Neutral Fusing ACHTUNG: Zweipolige bzw. Neutralleiter-Sicherung |

# **International Symbols:**

| Symbol | Definition          |
|--------|---------------------|
| ~      | Alternating Current |
|        | Fuse                |

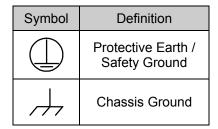

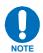

For additional symbols, refer to Cautions and Warnings listed earlier in this Preface.

# **Warranty Policy**

Comtech EF Data products are warranted against defects in material and workmanship for a period of two years from the date of shipment. During the warranty period, Comtech EF Data will, at its option, repair or replace products that prove to be defective.

For equipment under warranty, the owner is responsible for freight to Comtech EF Data and all related customs, taxes, tariffs, insurance, etc. Comtech EF Data is responsible for the freight charges only for return of the equipment from the factory to the owner. Comtech EF Data will return the equipment by the same method (i.e., Air, Express, Surface) as the equipment was sent to Comtech EF Data.

All equipment returned for warranty repair must have a valid RMA number issued prior to return and be marked clearly on the return packaging. Comtech EF Data strongly recommends all equipment be returned in its original packaging.

Comtech EF Data Corporation's obligations under this warranty are limited to repair or replacement of failed parts, and the return shipment to the buyer of the repaired or replaced parts.

# **Limitations of Warranty**

The warranty does not apply to any part of a product that has been installed, altered, repaired, or misused in any way that, in the opinion of Comtech EF Data Corporation, would affect the reliability or detracts from the performance of any part of the product, or is damaged as the result of use in a way or with equipment that had not been previously approved by Comtech EF Data Corporation.

The warranty does not apply to any product or parts thereof where the serial number or the serial number of any of its parts has been altered, defaced, or removed.

The warranty does not cover damage or loss incurred in transportation of the product.

The warranty does not cover replacement or repair necessitated by loss or damage from any cause beyond the control of Comtech EF Data Corporation, such as lightning or other natural and weather related events or wartime environments.

The warranty does not cover any labor involved in the removal and or reinstallation of warranted equipment or parts on site, or any labor required to diagnose the necessity for repair or replacement.

The warranty excludes any responsibility by Comtech EF Data Corporation for incidental or consequential damages arising from the use of the equipment or products, or for any inability to use them either separate from or in combination with any other equipment or products.

A fixed charge established for each product will be imposed for all equipment returned for warranty repair where Comtech EF Data Corporation cannot identify the cause of the reported failure.

### **Exclusive Remedies**

Comtech EF Data Corporation's warranty, as stated is in lieu of all other warranties, expressed, implied, or statutory, including those of merchantability and fitness for a particular purpose. The buyer shall pass on to any purchaser, lessee, or other user of Comtech EF Data Corporation's products, the aforementioned warranty, and shall indemnify and hold harmless Comtech EF Data Corporation from any claims or liability of such purchaser, lessee, or user based upon allegations that the buyer, its agents, or employees have made additional warranties or representations as to product preference or use.

The remedies provided herein are the buyer's sole and exclusive remedies. Comtech EF Data shall not be liable for any direct, indirect, special, incidental, or consequential damages, whether based on contract, tort, or any other legal theory.

# **Chapter 1. INTRODUCTION**

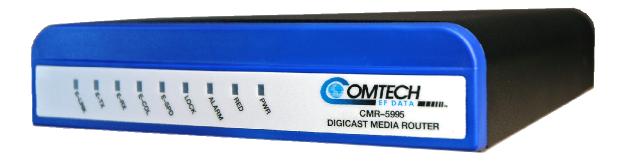

Figure 1-1. Digicast Media Router S2 Receiver – Front Panel

# 1.1 Introduction

The Comtech EF Data (CEFD) Digicast Media Router S2 Receivers—referred to collectively throughout this manual as the "CMR-5995" – comes in one configuration:

**CEFD Digicast Media Router S2 Receiver – CMR-5995 (CMR-5995)** L-Band / Asynchronous Serial Interface (ASI) to IP/ASI Receiver

The CMR-5995 is an economical, L-Band-to-IP Receiver providing price-versus-performance unparalleled in today's market. Additionally, the CMR-5995 provides the ability to multiplex the L-band tuner stream to an incoming ASI transport stream.

The CMR-5995 receives Multiprotocol Encapsulated (MPE) data as specified in ETSI EN 301 192 over MPEG-2 packets or raw Transport Streams (TS) carrying audio, video or data over an L-Band input.

The CMR-5995 supports:

- DVB-S (2 to 45 Msps)
  - FEC Rates: 1/2, 2/3, 3/4, 5/6 and 7/8
- DVB-S2 QPSK (2 to 32 Msps)
  - FEC Rates: 1/2, 3/5, 2/3, 3/4, 4/5, 5/6, 8/9 and 9/10
- DVB-S2 8PSK (2 to 32 Msps)
  - FEC Rates: 3/5, 2/3, 3/4, 5/6, 8/9 and 9/10

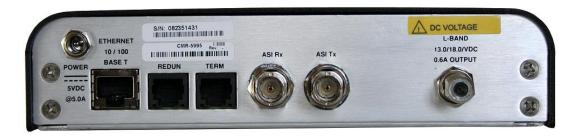

Figure 1-2. Digicast Media Router S2 Receiver – Rear Panel

# 1.2 Standard Features

Based on an embedded architecture, utilizing a FreeScale MPC859 CPU and eCOS Operating System, the CMR-5995 features:

- High Reliability
- DVB-S and DVB-S2 L-Band Input
- ASI Input at rates as high as 213 Mbps
- Ethernet Output rates as high as 83 Mbps (1,500 byte packets)
- ASI Output rates as high as 213 Mbps
- Support for Multicast and Unicast IP datagrams
- Supports the decapsulation of MPE
- MPE Section Packing and Non-Section Packing on a PID-by-PID basis
- Supports encapsulation of transport streams over IP
- Support for all valid PIDs in 8192 range
- Support for the configuration of 64 simultaneous PIDs
- MPEG-2 188/204-byte operation
- Support for 802.1Q VLAN Tags
- IGMP for Multicast Route Announcements
- Redundancy via the CMR-Redundancy Scheme
- Configurable Telnet and HTTP ports for security
- Color LEDs for status monitoring and rapid fault isolation
- Management (monitor, control and configuration):
  - Web Interface
  - TFTP for field software/firmware upgrade
  - Terminal Interface
  - Telnet
  - SNMP V2 (Private and MIB II) Support
  - Vload

# 1.3 Performance

| Item                                                      | Value                               |
|-----------------------------------------------------------|-------------------------------------|
| Maximum Bits Per Second (Maximum Packet Size 1,500 Bytes) | 83 Mbps                             |
| Latency                                                   | Less than 10 ms                     |
| Minimum Symbol Rate                                       | DVB-S (2 Msps)<br>DVB-S2 (2 Msps)   |
| Maximum Symbol Rate                                       | DVB-S (45 Msps)<br>DVB-S2 (32 Msps) |
| Minimum Input Level                                       | -50 dBm                             |
| Maximum Input Level                                       | -25 dBm                             |
| ASI to ASI PCR Jitter                                     | <75nS                               |

# 1.4 Configurations

The CMR-5995, shown in Figure 1-3, is a Satellite-to-Ethernet IP router.

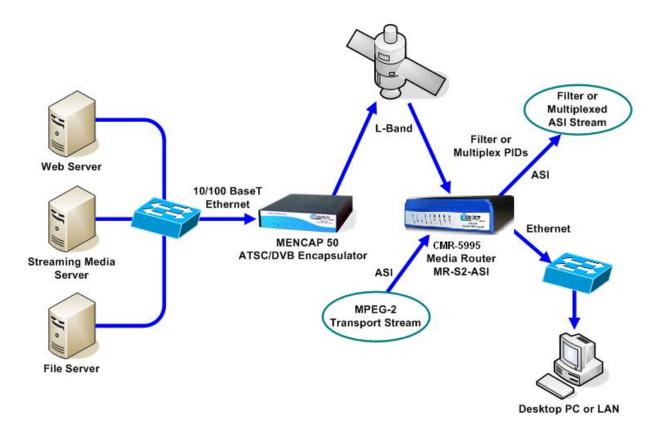

Figure 1-3. CMR-5995 Configured as a Satellite-to-Ethernet IP Router

# 1.5 Specifications

|               | Parameter                    |           |                                                                         | Specification                                                         |  |  |
|---------------|------------------------------|-----------|-------------------------------------------------------------------------|-----------------------------------------------------------------------|--|--|
|               | DVB-S                        |           | ( 2 to 45                                                               | ·                                                                     |  |  |
| L-Band Tuner  |                              | QPSK      | ( 2 to 32                                                               | • ,                                                                   |  |  |
|               | DVB-S2                       | 8PSK      | ( 2 to 32                                                               |                                                                       |  |  |
|               | Dimensions                   |           | 8.75" L x 7.125" W x 1.625" H (22.225 L x 18.0975 W x 4.1.275 H cm)     |                                                                       |  |  |
|               | Weight                       |           | 1.6 lbs. (                                                              | 1.6 lbs. (0.6 kg)                                                     |  |  |
|               | Power                        |           | 2.5 mm with screw type connector                                        |                                                                       |  |  |
|               | L-Band Input                 |           | F-Type (                                                                | F-Type (75Ω)                                                          |  |  |
|               | ASI Input/Out                | put       | BNC-Type (75 $\Omega$ )                                                 |                                                                       |  |  |
|               | Ethernet (10/                | 100BaseT) | RJ-45                                                                   |                                                                       |  |  |
|               | Terminal                     |           | RJ-12                                                                   |                                                                       |  |  |
|               | Redundancy                   |           | RJ-12                                                                   |                                                                       |  |  |
| Physical      |                              | Blue      | PWR                                                                     | Power indicator                                                       |  |  |
|               |                              | Green     | RED                                                                     | Redundancy indicator                                                  |  |  |
|               |                              | Red       | ALARM                                                                   | Flashing when the unit is in an alarm state                           |  |  |
|               |                              | Green     | LOCK                                                                    | Steady light indicates that the receiver has obtained a locked signal |  |  |
|               | LEDs                         | Green     | E-SPD                                                                   | Ethernet speed                                                        |  |  |
|               |                              | Amber     | E-COL                                                                   | Ethernet collision indicator                                          |  |  |
|               |                              | Green     | E-RX                                                                    | Ethernet receive indicator                                            |  |  |
|               |                              | Green     | E-TX                                                                    | Ethernet transmit indicator                                           |  |  |
|               |                              | Green     | E-LINK                                                                  | Ethernet link indicator                                               |  |  |
|               | Power Input /<br>Consumption |           | 100 to 24                                                               | 0 VAC 47/63 Hz converted to +5VDC @ 5.0A/ <25W                        |  |  |
|               | L-Band Input                 |           | DVB-S ETSI EN 300 421<br>DVB-S2 ETSI EN 302 307                         |                                                                       |  |  |
| Electrical    | Ethernet (10/                | 100BaseT) | IEEE 802.3u                                                             |                                                                       |  |  |
|               | ASI Input/Out                | put       | EN-50083-9                                                              |                                                                       |  |  |
|               | Console                      |           | RS-232                                                                  |                                                                       |  |  |
|               | Redundancy                   |           | RS-232                                                                  |                                                                       |  |  |
|               | Temperature                  | )         |                                                                         |                                                                       |  |  |
|               | Operating                    |           | 32° to 104° Fahrenheit (0° to 40° Celsius)                              |                                                                       |  |  |
|               | Storage<br>(Non-operating)   |           | -22° to 150° Fahrenheit (-30° to 65° Celsius)                           |                                                                       |  |  |
|               | Humidity                     |           |                                                                         |                                                                       |  |  |
| Environmental | Operating                    |           | 10% to 75% Non-condensing                                               |                                                                       |  |  |
| Environmental | Storage                      |           | Relative humidity to 95% with temperature ≤ 95° Fahrenheit (35°         |                                                                       |  |  |
|               | (Non-operating)              |           | Celsius)                                                                |                                                                       |  |  |
|               | Altitude                     |           |                                                                         |                                                                       |  |  |
|               | Operating                    |           | Up to 10,000 feet (3048 m) above sea level                              |                                                                       |  |  |
|               | Storage<br>(Non-operating)   |           | Survival up to 50,000 feet (15240 m) above sea level for up to 15 hours |                                                                       |  |  |

# 1.6 Acronym Definitions

| ASI    | Asynchronous Serial Interface                                                                                                    |
|--------|----------------------------------------------------------------------------------------------------|
| ARP    | Address Resolution Protocol                                                                                                    |
| CEFD   | Comtech EF Data                                                                                                    |
| DVB    | Digital Video Broadcasting                                                                                                    |
| DVB-S  | Digital Video Broadcasting - Satellite                                                                                                    |
| DVB-S2 | Digital Video Broadcasting - Satellite (Second Generation)                                                                                                    |
| EBU    | European Broadcasting Union                                                                                                    |
| ETS    | European Telecommunications Standard                                                                                                    |
| FTP    | File Transfer Protocol                                                                                                    |
| HTML   | Hypertext Markup Language                                                                                                    |
| HTTP   | HyperText Transport Protocol                                                                                                    |
| IANA   | Internet Assigned Number Authority                                                                                                    |
| IGMP   | Internet Group Management Protocol                                                                                                    |
| IP     | Internet Protocol                                                                                                    |
| IRD    | Integrated Receiver Decoder                                                                                                    |
| LAN    | Local Area Network                                                                                                    |
| MAC    | Media Access Control                                                                                                    |
| Mbps   | Mega bits per second                                                                                                    |
| MIB    | Management Information Base                                                                                                    |
| MPE    | Multi-Protocol Encapsulation                                                                                                    |
| MPEG   | Moving Pictures Expert Group                                                                                                    |
| MPEGTS | Moving Pictures Expert Group Transport System                                                                                                    |
| MR     | Media Router                                                                                                    |
| Msps   | Megasymbol per second. A symbol is equivalent to 1 Hz of occupied bandwidth on a satellite (i.e., 34 Msps would be a satellite carrier occupying 34 MHz of bandwidth).                                              |
| MUX    | Multiplexer                                                                                                    |
| PAT    | Program Association Table The PAT lists PIDs for all PMTs in the stream.                                                                                                    |
| PID    | Program Identifier                                                                                                    |
| РМТ    | Program Map Table Program Map Tables contain information about programs. The PMTs describe which PIDs contain data relevant to the program. PMTs also provide metadata about the streams in their constituent PIDs. |
| PSI    | Program Specific Information Program Specific Information is comprised of four tables: Program Association (PAT), Program Map (PMT), Conditional Access (CAT), and Network Information (NIT).                       |
| RS     | Reed Solomon                                                                                                    |
| SNMP   | Simple Network Management Protocol                                                                                                    |
| SYSLOG | System Log                                                                                                    |
|        |                                                                                                    |

| TERM | Terminal                       |
|------|--------------------------------|
| TFTP | Trivial File Transfer Protocol |
| TSD  | Transport Stream Demultiplexer |
| UDP  | User Datagram Protocol         |
| VLAN | Virtual Local Area Network     |

# Chapter 2. INSTALLATION AND INITIAL CONFIGURATION

# 2.1 Major Assembly

The CEFD CMR-5995 is available in a standalone configuration. Table 2-1 lists the components provided with a standard configuration. In the event any listed item is missing, please contact Comtech EF Data Customer Support.

Table 2-1. Digicast Media Router S2 Receiver – Standalone Configuration

| Quantity | Description                |
|----------|----------------------------|
| 1        | CMR-5995 [CMR-5995]        |
| 1        | SPU30-102 Power Supply     |
| 1        | IEC Power Cable            |
| 1        | CA-TERMINAL Terminal Cable |
| 1        | Quick Start sheet          |

# 2.2 Unpacking

Retain the shipping container and packing materials for possible reshipment. Perform a receiving inspection as follows:

- **Inspect** the shipping container for damage. If there is damage to the shipping container, **notify the carrier**.
- **Check** to determine that all parts, materials and documentation have been shipped with the router.
- **Inspect** the router for possible physical damage.

- **Test** the router for proper operation.
- Contact Comtech EF Data Customer Support if the shipment is:
  - Incomplete
  - Physically damaged
  - Inoperable

# 2.3 Installation

The CMR-5995 is designed for ease of installation and configuration. Once the unit has been removed from the packing container, please follow these instructions:

| Step | Procedure                                                                                                    |
|------|----------------------------------------------------------------------------------------------------|
| 1    | Place the unit on a flat surface with free airflow, where the LEDs can be clearly observed and with unrestricted access to the rear panel of the unit.                                                                                                    |
| 2    | Until the unit has been fully configured, the coaxial connection to the Low Noise Block (LNB) should NOT be connected to the unit . If the unit will not be powering the LNB, it is recommended that 'Polarity' (on the 'Tuner' configuration page) be set to 'Off' |
| 3    | Connect the DC power connection from the SPU30-102 (external power supply) to the connection labeled PWR on the back of the unit and tighten the restraining nut to ensure secure operation.                                                                        |
| 4    | Connect an RJ-45 Ethernet cable (patch cord) to the port labeled ETHERNET and to an Ethernet concentrator (hub) or switch.                                                                                                    |
| 5    | Connect a terminal cable P/N CA-TERMINAL (supplied) to the port labeled TERM and to a PC's serial port (DB-9), to initially configure the CMR-5995.                                                                                                    |
| 6    | Connect the AC power (via the IEC power cord) between a standard wall outlet and the power supply. The Blue LED will illuminate.                                                                                                    |

7 Upon startup, the LEDs on the front panel may illuminate as follows:

| Color | Label  | Description                                                             |  |
|-------|--------|-------------------------------------------------------------------------|--|
| Blue  | PWR    | Illuminates if power is properly applied                                |  |
| Green | RED    | Redundancy indicator                                                    |  |
| Red   | ALARM  | May illuminate if the unit is not yet configured                        |  |
| Green | LOCK   | Illuminates if the tuner is locked                                      |  |
| Green | E-SPD  | Ethernet speed indicator                                                |  |
| Amber | E-COL  | Ethernet collision indicator                                            |  |
| Green | E-RX   | Flashes if there is Ethernet traffic/activity                           |  |
| Green | E-TX   |                                                                         |  |
| Green | E-LINK | Illuminates if the Ethernet connection to the Hub/Switch is operational |  |

# 2.4 Initial Configuration

The initial configuration requires setting up the IP parameters using the terminal cable. Once the IP parameters have been configured, the terminal cable can be removed. Store the terminal cable in a known location, because it may be needed in the future.

To configure the IP parameters:

| Step | Procedure                                                                                                    |
|------|----------------------------------------------------------------------------------------------------|
| 1    | Using a terminal emulator on a PC such as HyperTerminal™ or TeraTerm™, set up the communication port as follows:                |
|      | 38,400 BAUD<br>8 Data Bits                                                                                                    |
|      | 1 Stop Bit                                                                                                    |
|      | No Parity                                                                                                    |
|      | No Flow Control                                                                                                    |
| 2    | Press the <b><enter></enter></b> key on the PC – the login prompt should be displayed.                                          |
| 3    | The default user is "comtech" and the default password is "comtech". After logging in, the CMR-5995's menu should be displayed. |
| 4    | Press "N" for Network Menu.                                                                                                    |
| 5    | Press "I" for the IP Address, Enter the IP Address and press <b><enter>.</enter></b>                                            |
| 6    | Press "M" for the Subnet Mask. Enter the Subnet Mask and press <enter>.</enter>                                                 |
| 7    | Press " <b>G</b> " for the Default Gateway IP Address. Enter the Default Gateway Address and press <b><enter></enter></b> .     |
| 8    | Press "S" to save the parameters.                                                                                               |
| 9    | Press "Y" to confirm the saving of parameters.                                                                                  |
| 10   | Press "X" to exit to the main menu.                                                                                             |

After completing Step 10, the unit has been configured for full IP operation and the terminal cable may be removed. (For continued operation, the unit may be managed via the Terminal Interface; however, it is recommended to use the Web Interface for ease of management.)

Additional configuration and management is best performed using the Web interface (refer to Chapter 4, Device Management Via User Interfaces).

Once fully configured, the coaxial connection to the Low Noise Block (LNB) may be safely attached to the L-Band input port. Read Section 2.5, Connect External Cables, for more information about the LNB connection.

# 2.5 Connect External Cables

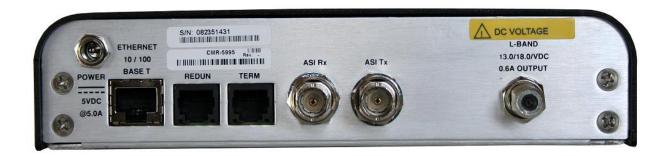

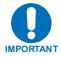

Exercise caution when connecting the CMR-5995 LNB connection. The L-Band interface receives the L-Band input, but also outputs 13 VDC or 18 VDC @ 600mA.

If the CMR-5995 is not going to power an LNB, then the LNB power should be set to output 0 VDC (no output), or insert a DC-Block inline between the L-Band interface and any external device.

Should there be any question about the LNB, please contact the Comtech EF Data support group.

Descriptions of the interface connector pinouts are provided in <u>Chapter 3</u>, <u>Interface Pinouts</u>.

# **Chapter 3. INTERFACE PINOUTS**

# 3.1 Pinout Overview

The rear panel interface (Figure 3-1) provides all necessary external connections between the CMR-5995 and other equipment.

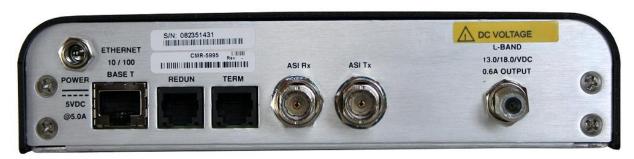

Figure 3-1. Digicast Media Router S2 Receiver – Rear Panel

# 3.2 DC Power

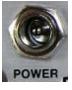

| Pin        | Definition |
|------------|------------|
| Center     | +5VDC      |
| Outer Ring | GND        |

# 3.3 RJ-45 Ethernet

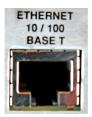

| Pin | Definition |
|-----|------------|
| 1   | TXD+       |
| 2   | TXD-       |
| 3   | RXD+       |
| 4   | N/C        |
| 5   | N/C        |
| 6   | RXD-       |
| 7   | N/C        |
| 8   | N/C        |

# 3.4 RJ-12 Redundancy

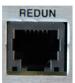

| Pin | Definition |
|-----|------------|
| 1   | GND        |
| 2   | TXD        |
| 3   | RXD        |
| 4   | GND        |
| 5   | N/C        |
| 6   | N/C        |

# 3.5 RJ-12 Terminal

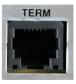

| Pin | Definition |
|-----|------------|
| 1   | GND        |
| 2   | TXD        |
| 3   | RXD        |
| 4   | GND        |
| 5   | N/C        |
| 6   | N/C        |

# 3.6 ASI (RX and TX)

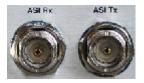

| Pin        | Definition      |
|------------|-----------------|
| Center     | 8B/10B 270 Mbps |
| Outer Ring | GND             |

# 3.7 F-Type L-Band

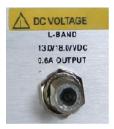

| Pin        | Definition                   |  |
|------------|------------------------------|--|
| Center     | Input 950-2150 MHz           |  |
| Center     | Output +13VDC or + 18VDC 0.6 |  |
| Outer Ring | GND                          |  |

|   | Notes: |  |  |
|---|--------|--|--|
|   |        |  |  |
|   |        |  |  |
|   |        |  |  |
|   |        |  |  |
|   |        |  |  |
|   |        |  |  |
|   |        |  |  |
|   |        |  |  |
|   |        |  |  |
|   |        |  |  |
|   |        |  |  |
|   |        |  |  |
|   |        |  |  |
|   |        |  |  |
|   |        |  |  |
|   |        |  |  |
|   |        |  |  |
|   |        |  |  |
|   |        |  |  |
|   |        |  |  |
|   |        |  |  |
|   |        |  |  |
| - |        |  |  |
|   |        |  |  |
|   |        |  |  |
|   |        |  |  |

# Chapter 4. DEVICE MANAGEMENT VIA USER INTERFACES

## 4.1 Introduction

There are a variety of methods to configure and manage the CMR-5995:

- Web Interface via a LAN-based Desktop Browser Recommended
- Terminal Interface via direct connection to a PC's asynchronous serial port
- Telnet Interface via a LAN
- TFTP for remote terminal upgrades
- Vload (software application allowing configuration changes to remote receivers)

### 4.2 Web Interface

The Web Interface, operating under standard HyperText Transport Protocol (HTTP), is used to communicate with and command the CMR-5995 via a HyperText Markup Language (HTML) - based Graphical User Interface (GUI).

To use the Web Interface, a LAN connection must exist between a PC with a browser and the CMR-5995.

The CMR-5995 requires the user to be authenticated via login before the configuration can be viewed or modified. The default user name is "comtech" and the default password is "comtech".

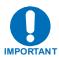

**Note:** After a period of inactivity, the user will be logged out automatically. Log in again to re-establish connectivity.

After following the initial configuration procedure (see Chapter 2) to establish a valid IP Address, Subnet Mask and Default Gateway for the CMR-5995, activate a browser on the PC's desktop. Enter the IP address for the CMR-5995 into the URL field as shown in Figure 4-1.

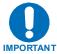

**Note:** If the port number has been modified from the **standard 80** via the Terminal Interface, then the port number must be appended with a colon to the IP address.

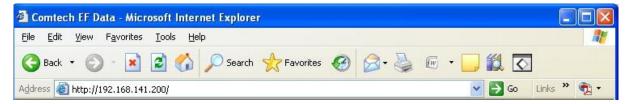

Figure 4-1. Connecting To The CMR-5995

A successful connection between the PC and the CMR-5995 results in the display of the Login page shown in Figure 4-2.

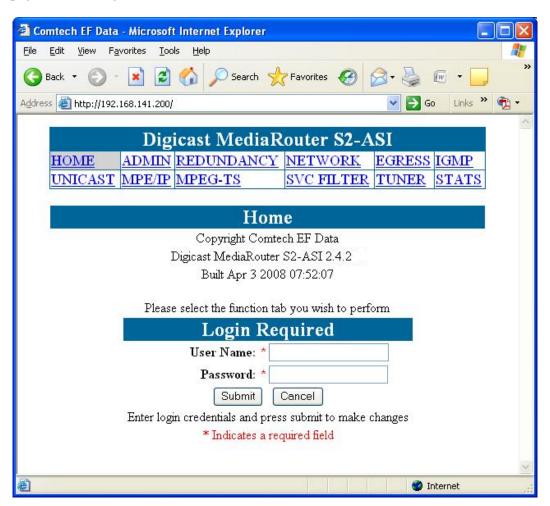

Figure 4-2. CMR-5995 Login Page

The Login page is the entry point to the CMR-5995 menu system via a browser. The default user name is "comtech" and the default password is "comtech".

The Home page (Figure 4-3) displays after successful login authentication:

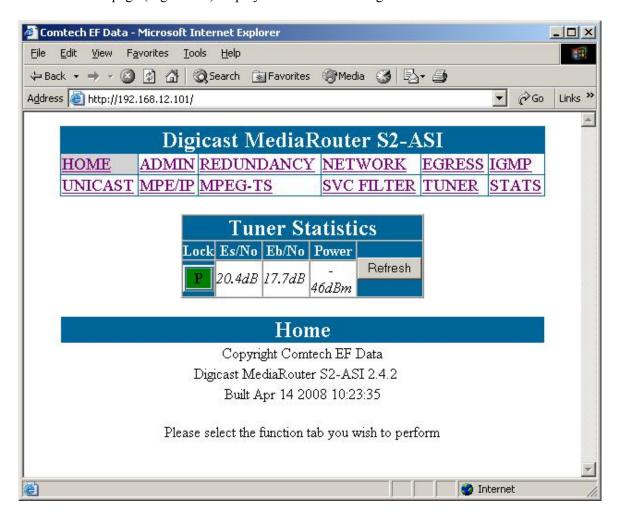

Figure 4-3. CMR-5995 Home Page

# 4.2.1 Administrative Configuration

Select the ADMIN menu item to display the Administrative Configuration page.

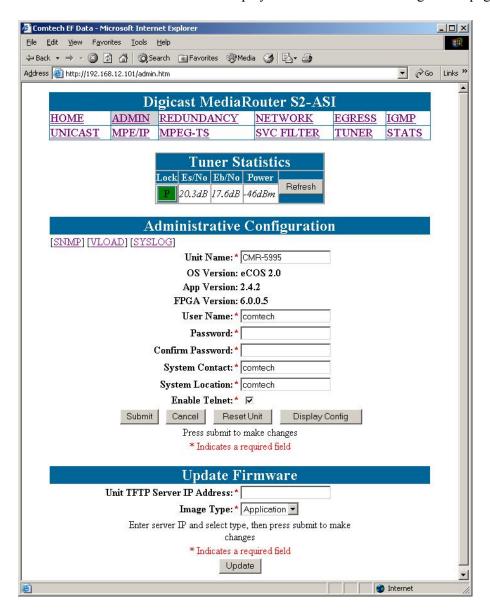

The CMR-5995 Administrative Configuration page contains the following **configurable**, **required** parameters:

#### **User Name**

The CMR-5995's User Name is user configurable and is used for connecting to the unit via IP management services and terminal services.

The default user name is "comtech".

## **Password**

The Password is used for authenticating a user when connecting via IP management services.

The default password is "comtech".

The password is case sensitive and must be entered carefully.

When the password is changed, enter the password **twice** for verification.

## **System Contact**

Enter the contact information of the system administrator for support.

## **System Location**

Enter the physical location where the unit has been installed.

## **Enable Telnet**

Use the checkbox to Enable or Disable Telnet application on the CMR-5995.

## **Update Firmware**

These fields are provided to allow for software/firmware changes.

# 4.2.2 SNMP Configuration

Select the [SNMP] option to display the SNMP Configuration page.

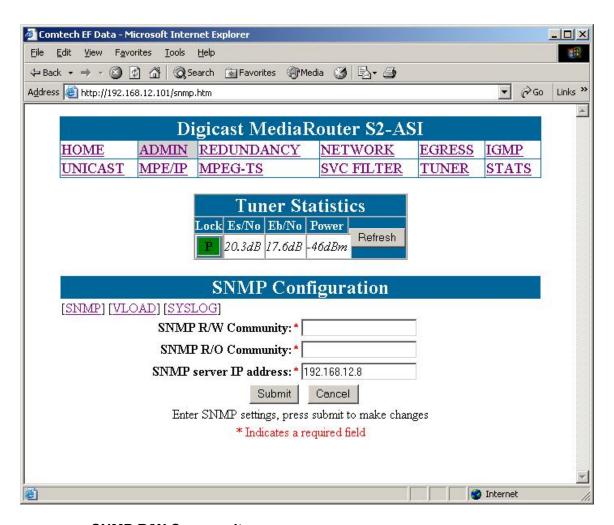

## **SNMP R/W Community**

The community name for authentication for read/write access to the private MIB.

## **SNMP R/O Community**

The community name for authentication for read only access to the private MIB.

#### **SNMP Server IP Address**

The IP address of the SNMP server for sending SNMP traps.

# 4.2.3 Vload Configuration

Vload is a system used to remotely update the CMR-5995 receiver via multicast transmission. Please refer to the Digicast section of the Vload manual for information on how to use the headend software component of Vload.

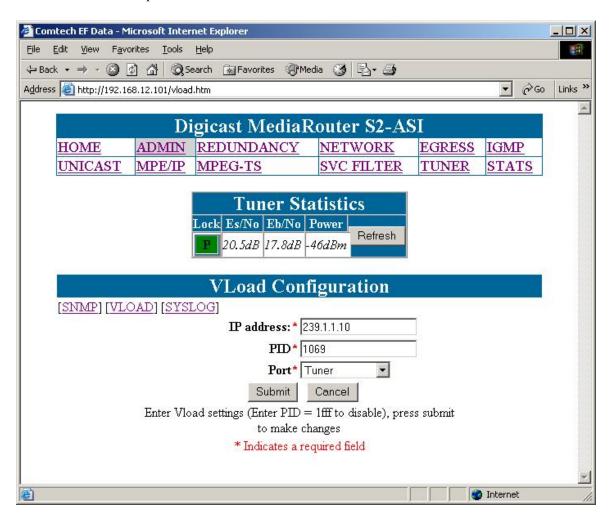

#### **IP Address**

The multicast address to be used for Vload.

Please note that the multicast addressed used here should **not be used in any other route settings**.

#### PID

Define the PID value (in hexadecimal format) to use for Vload.

**Note**: This PID value cannot be used or defined elsewhere on this receiver for carrying user data traffic.

# 4.2.4 Syslog Configuration

Select the [SYSLOG] option to display the Syslog Configuration page.

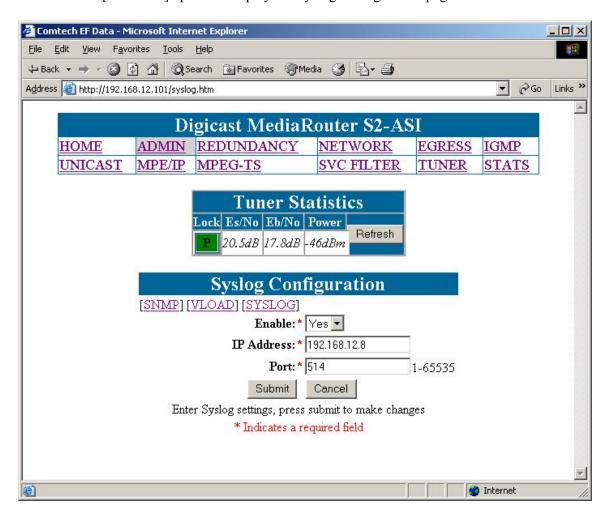

Syslog is a common feature of the Linux operating system. Syslog allows the events that occur on the CMR-5995 to be sent to a server where they can be logged. The events are delivered to a configured server over Ethernet IP.

#### Enable

Enables or disables the Syslog feature.

#### IP Address

The IP address of the Syslog server.

#### **Port**

The port of the Syslog server. The default port number is 514.

## 4.2.5 Redundancy Configuration

Redundancy is available when two units are used to ensure reliable service in the event of failure of a unit. The units are configured in Primary/Backup roles and communicate between each other using a serial cable (Part Number CA-0000011) connected to each unit's redundant port and via Ethernet.

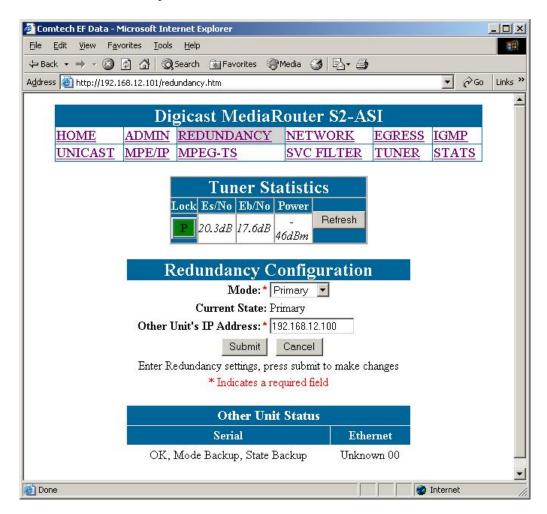

### Other Unit's IP Address

Enter the IP address of the unit to be used in conjunction with this unit for redundant functionality.

#### Mode

Select the mode of this receiver (Primary, Backup, Disabled). If two units are to be configured as a redundant system, then one unit must be "Primary" and the other must be "Backup". Please note that both units must be configured correctly (one as primary, the other as backup) in order for redundancy to function correctly.

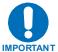

**Note:** CMR Redundancy <u>does not</u> automatically configure the backup unit when changing the primary, or vice versa. Each unit must be independently configured when changes are required.

# 4.2.6 Network Configuration

Select the NETWORK menu item to display the Network Configuration page.

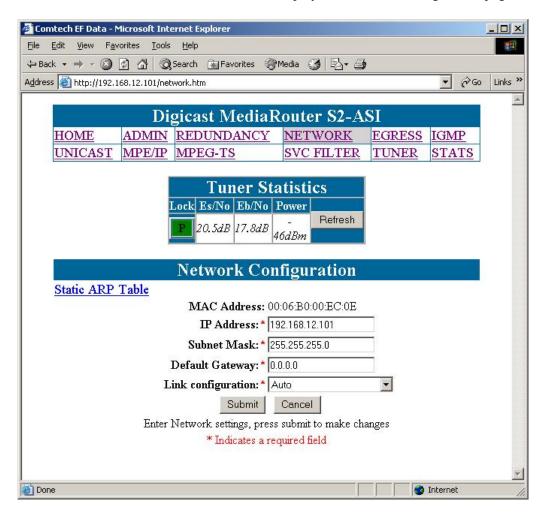

## **IP Address**

The IP Address assigned to the CMR-5995's LAN interface. The IP Address is entered in dotted decimal format.

## **Subnet Mask**

The Subnet Mask assigned to the CMR-5995's LAN interface. The Subnet Mask is entered in dotted decimal format and is typically 255.255.255.0 for a C-Class mask, 255.255.0.0 for a B-Class mask or 255.0.0.0 for an A-Class mask.

## **Default Gateway**

The Default Gateway assigned to the CMR-5995's LAN interface. The Default Gateway is entered in dotted decimal format and must be within the subnet of the IP Address assigned to the LAN interface. The Default Gateway is the address of a local router to which all non-local subnet traffic will be directed.

## **Link Configuration**

Select the line speed and duplex setting on the CMR-5995's LAN interface. The available options are:

- Auto the port will auto-negotiate the configuration of the port
- 10 Mb / half duplex
- 10 Mb / full duplex
- 100 Mb / half duplex
- 100 Mb / full duplex

If the configuration of the port is unknown, then "Auto" is the recommended configuration.

## 4.2.7 Network ARP

The CMR-5995 allows the user to define a static ARP for a defined IP address. This mode should only be used when an IP flow is required to be directed to a particular MAC address.

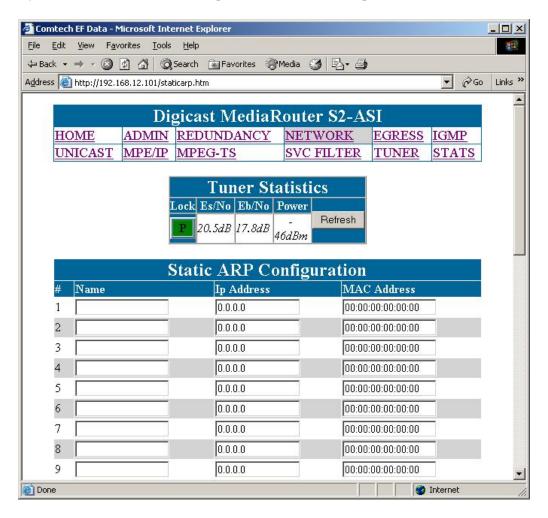

### Name

The name of the table entry.

## **IP Address**

A valid IP address of a device on the network.

#### **MAC Address**

The MAC address associated with the IP address.

## 4.2.8 Egress

The Egress Configuration page addresses the CMR-5995's configuration for the ASI egress interface.

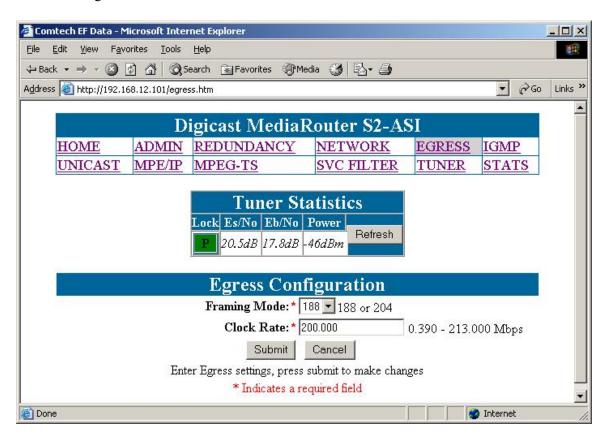

Figure 4-4. Egress Page

## Framing Mode

Selects whether the ASI operates with either 188-byte or 204-byte MPEG-2 Frames.

### **Clock Rate**

Sets the egress bit rate of the ASI Output interface in Mbps.

# 4.2.9 IGMP Configuration

Select the IGMP menu item to access the IGMP Configuration parameters.

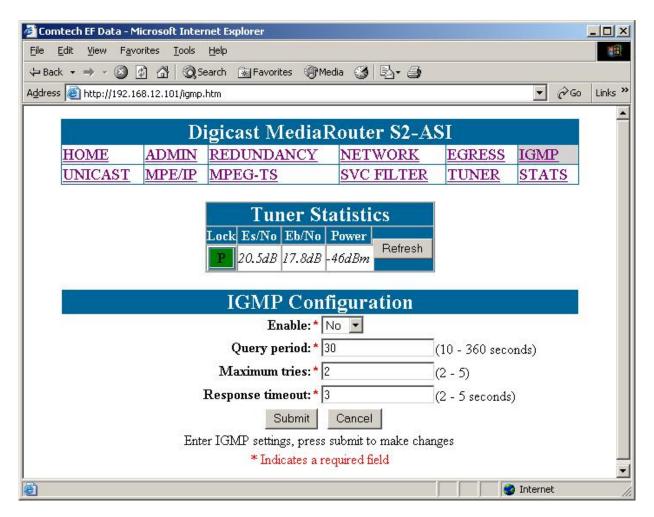

#### Enable

Select the Boolean if IGMP is to be supported. If the Boolean is not selected, all received Multicast IP is forwarded to the Ethernet, but if support is enabled, no Multicast IP will be forwarded to the Ethernet, until a subscriber has joined the Multicast group.

## **Query Period**

How often a solicitation is made for Multicast subscribers.

## **Maximum Tries**

The maximum number of attempts the CMR-5995 will make for soliciting for Multicast subscribers before the Multicast stream is pruned off.

## **Response Timeout**

The maximum amount of time the CMR-5995 will wait for a Multicast Subscribers before the Multicast stream is pruned off.

## 4.2.10 Unicast Routing Configuration

The Unicast Routing Configuration page addresses the CMR-5995's configuration for handling Unicast traffic over the transport stream. This feature is only used in the MPE/IP configuration.

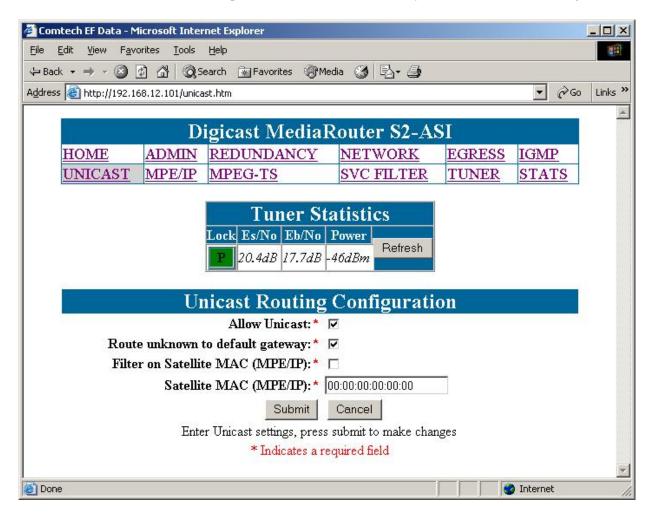

## **Allow Unicast**

Selects whether the CMR-5995 will support the routing of Unicast traffic.

## Route unknown to default gateway

When selected, all incoming Unicast that is not destined for the CMR-5995 local network subnet will be directed to the configured default gateway.

## Filter on Satellite MAC (MPE/IP)

The hardware Media Access Control (MAC) address assigned for Unicast operation. When the satellite MAC is defined, the CMR-5995 will only route Unicast traffic that is specifically addressed to the satellite MAC. This value does not affect the characteristics of multicast data flow.

Digicast receivers do not need to filter on MAC. Some third party encapsulators/receivers may need to filter on MAC, and if the MAC is configured on the Encapsulator for a Unicast Route.

## Satellite MAC (MPE/IP)

The hardware Media Access Control (MAC) address assigned for Unicast operation. When the satellite MAC is defined, the CMR-5995 will only route Unicast traffic that is specifically addressed to the satellite MAC. This value does not affect the characteristics of multicast data flow. Do not use the CMR-5995 Ethernet MAC – this address should be the MAC assigned by the route defined in the Encapsulator at the uplink (headend).

# 4.2.11 MPE/IP Configuration

A configured PID value, in hexadecimal, is required for MPE/IP data to be extracted from the transport stream and sent to the CPU. Once a valid PID value is configured, and data is found on a transport stream, the data is decapsulated and delivered to the Ethernet port.

From the pull-down list, select an input interface for which the PIDs will be configured for MPE/IP (Tuner or ASI). A value of 0x1FFF is shown if disabled.

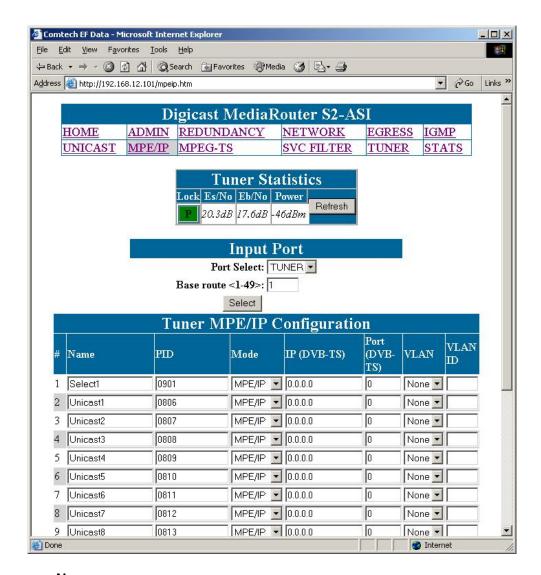

## Name

User defined name (cannot contain spaces)

#### PID

A valid PID in hexadecimal format, ranging from 0x10 to 0x1FFE (0x1FFF disables the entry). The PID value cannot be in use elsewhere on the receiver.

## Mode

MPE/IP or DVB-TS

## IP (DVB-TS)

If DVB-TS Mode is selected, then a valid IP address is required. This is the destination IP address, and can be either multicast or unicast.

## Port (DVB-TS)

If DVB-TS Mode is selected, then a valid destination port is required.

## **VLAN**

Options are All, ID, or None

## **VLAN ID**

VLAN ID tag from the originating point

# 4.2.12 Tuner MPEG TS Route Configuration

From the pull down, select which interface (Tuner or ASI) to configure.

Select the "Service List" button at the bottom of the page to see all services on the particular input. This is achieved by looking at the Program Stream Information (PSI) that is contained in the Program Association Table (PAT) and Program Mapping Table (PMT) – all detected programs will be displayed for either input port selected.

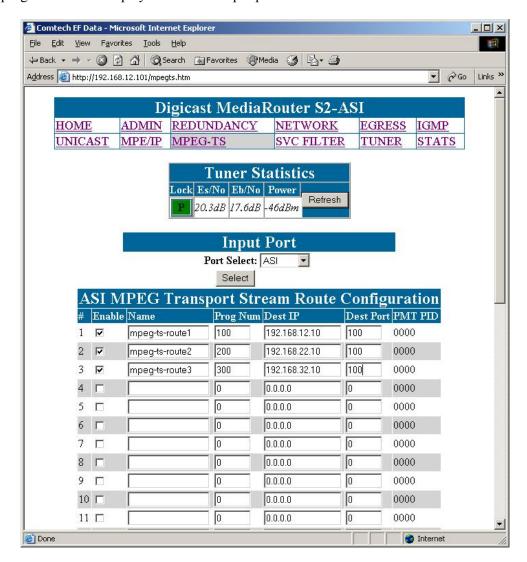

## **Enable**

Enables or disables the route.

#### Name

The name of the incoming program that is extracted from the Program Service Information (PSI) and the Service Descriptor Table (SDT).

## **Program Number**

The program number, as defined in the service list, to be routed to the Ethernet as Transport Stream over IP.

## **PMT PID Number**

The PMT PID to be routed to the Ethernet as Transport Stream over IP.

#### **Destination IP**

The IP address to be used when routing the Transport Stream over Ethernet IP.

## **Port Number**

The Port Number to be used when routing the Transport Stream over Ethernet IP.

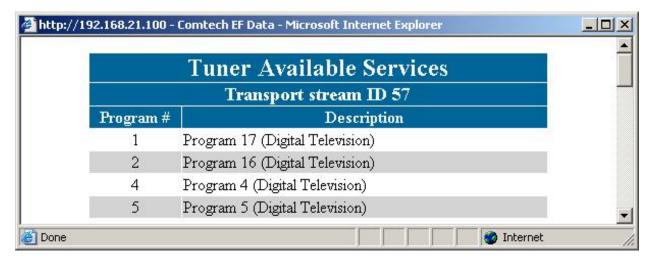

## 4.2.13 Service Filter Route Configuration

This menu allows the CMR-5995 to filter incoming transport streams and route the content from either the ASI or Tuner inputs to the ASI output.

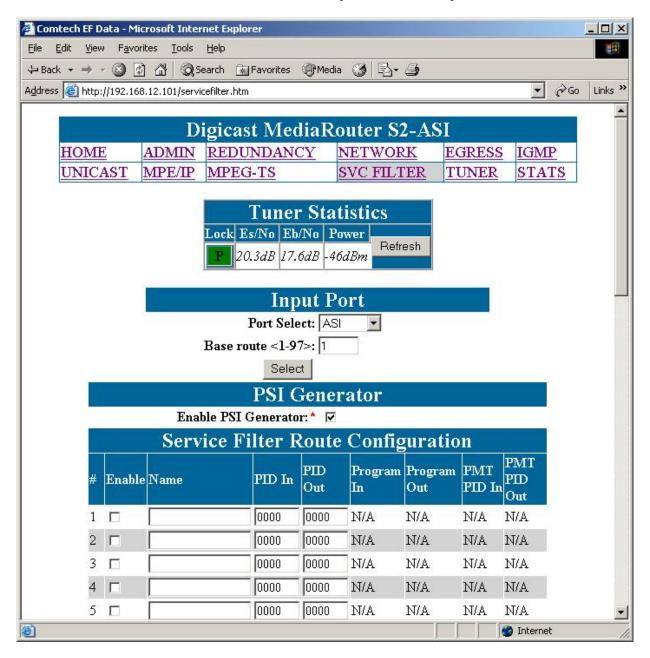

#### **Enable**

Enables or disables a program.

#### Name

Name configured for a program.

## PID In

The hexadecimal value of an input PID contained within a transport stream to the CMR-5995.

## **PID Out**

The hexadecimal value of an output PID contained within a transport stream from the CMR-5995. This feature allows the operator to set up and remap incoming and outgoing PID values for a transport stream.

## **PMT PID In**

The hexadecimal value of the input PMT PID to the CMR-5995.

## **PID Out**

The hexadecimal value of the output PMT PID from the CMR-5995.

## 4.2.14 Tuner Configuration

The CMR-5995 can be configured to have a backup (secondary) configuration. The backup tuner configuration allows the user to configure a backup configuration in the event the main carrier is taken down. The CMR-5995 will only attempt to use the **backup configuration in the** event the primary carrier is not available, and if a switch time of greater than 0 (zero) is set. If the **unit is unable to lock to the** backup tuner settings, the unit will continue to switch between backup and primary frequencies based on the switch time until lock is achieved.

# 4.2.14.1 Primary and Backup Tuner Configurations

Note the primary and backup can be completely different configurations, e.g.: the primary may be a DVB-S2 service, but the backup may be a DVB-S service, or vice versa. Any valid configurations supported by the CMR-5995 can be setup as primary and backup configurations.

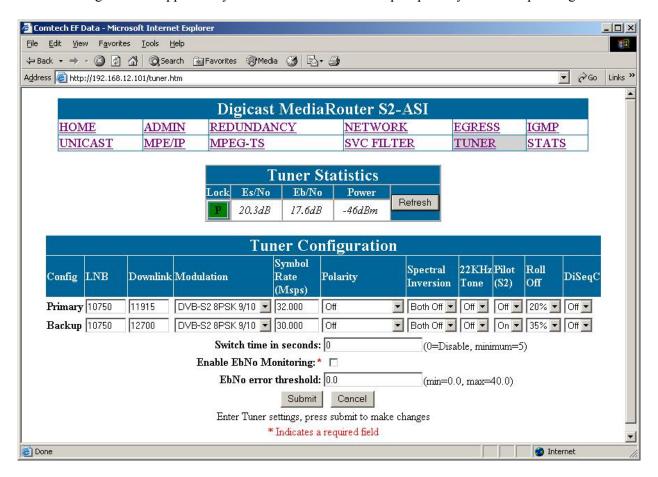

#### LNB Frequency

The frequency of the Local Oscillator (LO) that resides in the Low Noise Block (LNB) amplifier located at the antenna. For Ku-Band operation, the LO is typically 10,750 MHz for Ku-Band operation North America and other common frequencies are 9,750 MHz and 10,600 MHz. For C-Band operation, 5,150 MHz is a common LO frequency. Please consult your LNB manufacturer for the LO in the LNB.

## **Downlink Frequency**

The actual receive frequency being down linked from the satellite to the Low Noise Block (LNB) amplifier located at the antenna. For Ku-Band operation, this frequency ranges from 10,700 MHz to 12,750 MHz. For C-Band operation, this frequency ranges from 3,400 MHz to 4,200 MHz.

The combination of the LO and the downlink frequency produce the L-Band frequency expected by the CMR-5995. Some examples are as follows:

## Example 1:

LO = 10,750 MHz Ku-Band Receive Frequency = 11,895 MHz L-Band Frequency = 11,895 MHz – 10,750 MHz L-Band Frequency = 1.145 MHz

## Example 2:

LO = 10,600 MHz Ku-Band Receive Frequency = 12,010 MHz L-Band Frequency = 12,010 MHz – 10,600 MHz L-Band Frequency = 1,410 MHz

## Example 3:

LO = 5,150 MHz C-Band Receive Frequency = 3,920 MHz L-Band Frequency = 5,150 MHz - 3,920 MHz L-Band Frequency = 1,230 MHz

## **Example 4 (Direct L-Band entry):**

This would be used if the user desired to not enter in the LO and RX frequencies. For this example assume the same values as example 1:

LO = 10,750 MHz

Ku-Band Receive Frequency = 11,895 MHz L-Band Frequency = 11,895 MHz – 10,750 MHz The user would simply enter:

LO = 0 MHz (this allows the direct entry of the L-Band frequency)

L-Band Frequency = 1,170 MHz as the RX frequency

#### Modulation

The CMR-5995 supports the following modes of operation:

- DVB-S QPSK
- DVB-S2 QPSK
- DVB-S2 8PSK

Each mode of operation provides a range of FEC rates that are supported based on the mode and modulation.

## **Symbol Rate**

Depending on the configured mode of operation, the following symbol rates are supported:

- DVB-S QPSK 2 to 45 Msps
- DVB-S2 QPSK 2 to 32 Msps
- DVB-S2 8PSK 2 to 32 Msps

## **Polarity**

The configured polarity provides the voltage supplied to the LNB or switch. The valid selections for the CMR-5995 are:

- 13 VDC for vertical polarization
- 18 VDC for horizontal polarization
- Off if LNB voltage is not required

The CMR-5995 is capable of providing up to 600mA of current in either mode of operation. It is recommended, that if the LNB voltage is not required, either polarity be set to 'Off' or that a DC block be installed.

## **Spectral Inversion**

There are four supported modes of spectral inversion:

- On forces the tuner to stay with spectral inversion. The tuner will not check for spectral inversion automatically
- **Off** forces the tuner to stay without spectral inversion. The tuner will not check for spectral inversion automatically
- **On Both** tries spectral inversion first and then attempts to automatically check spectral inversion periodically **recommended default configuration**
- Off Both tries non-spectral inversion first and then attempts to automatically check spectral inversion periodically

## **LNB 22 KHz Tone**

Enables or disables the LNB 22 KHz tone to the LNB for remote LNB and switch control.

#### Pilot

Enables or disables the Pilot for DVB-S2 mode of operation only.

#### Roll Off

The expected filter roll off of the carrier the receiver should be looking at. This parameter only works for DVB-S2 mode, since DVB-S mode uses a fixed roll off of 35%. The valid roll offs in DVB-S2 mode are:

- 20%
- 25%
- 35%

## **DiSEqC**

Enables sending and receiving DiSEqC commands as are supported in DiSEqC mode 1.2. The valid configuration settings for DiSEqC mode are:

- Off
- Mode A
- Mode B

- Mode C
- Mode D

## **Switch Time**

The number of seconds the unit should wait before attempting to locate the backup carrier. If set to disabled (by setting to a value of 0 (zero)), the CMR-5995 will not attempt to switch to a backup carrier.

## 4.2.15 Route Statistics

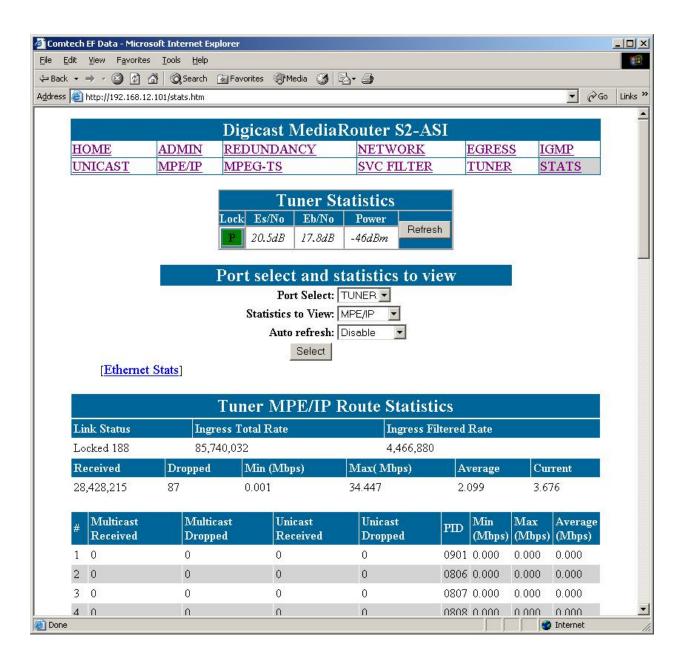

## 4.2.16 Tuner Statistics

Statistical reports are available from the CMR-5995 using this menu. These detailed tuner statistics can be used to troubleshoot problems with a satellite link. The available report options are:

- MPE/IP
- MPEG TS
- Tuner

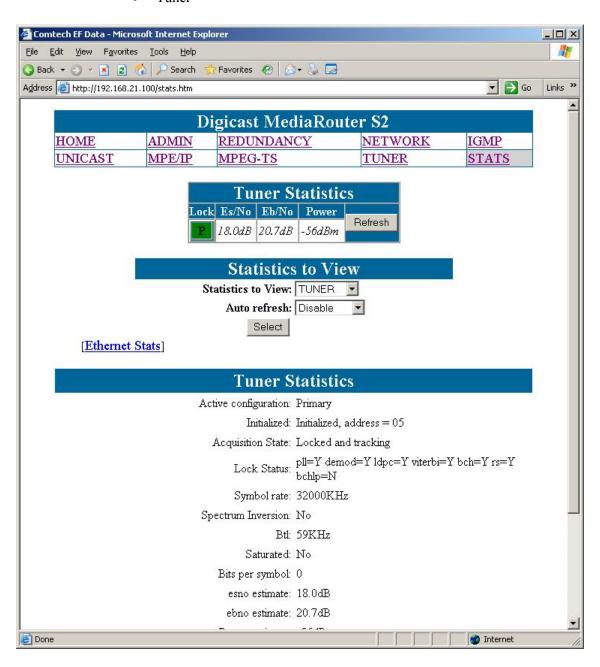

## **Active Configuration**

Displays whether the tuner is running with the Primary or Backup configuration.

#### Initialized

Displays whether the tuner is initialized or not. The I2C address where the processor found the tuner is displayed.

## **Acquisition State**

Displays whether the tuner is locked and tracking or whether the tuner is unlocked.

## **Lock Status**

Displays the lock status of various components in the tuner:

- PLL Phase Lock Loop
- Demodulator
- LDPC Decoder
- Viterbi Decoder
- BCH Decoder
- Reed Solomon Decoder
- BCHLP Decoder

## Symbol Rate

Displays the configured symbol rate.

## **Spectrum Inversion**

Displays the state of the spectrum which the tuner locked to either **inverted** or **non-inverted**.

#### RTI

Displays the status of the BTL.

#### Es/No

Displays the Es/No (Symbol Energy over the Noise Density).

#### Eb/No

Displays the Eb/No (Energy per Bit to Noise Power Spectral Density Ratio).

#### **Power Estimate**

Displays the received port input level. This level must be between -50 dBm to -25 dBm for proper operation.

## Bits per Symbol

Displays the number of bits per symbol.

## **Corrected Bit Error Rate**

Displays the corrected bit error rate coming from the tuner. Corrected data does not result in any lost user data.

### **Uncorrected Bit Error Rate**

Displays the uncorrected bit error rate coming from the tuner. These are bit errors that could not be corrected and result in lost user data.

## **Window Adjustment**

Displays the adjustment the tuner used to capture the incoming carrier.

#### **CRC Error Rate**

Displays the Cyclic Redundancy Check (CRC) error rate received over the satellite.

## 4.3 Terminal Interface

The Terminal Interface provides the user with a textual configuration dialog for configuring the CMR-5995. This method of configuration should be used for initial configuration of the unit; i.e., configuring the network parameters for the unit but *not* for normal operation. The Web (HTTP) Interface is recommended for operational management.

The Terminal Interface allows the entire unit to be configured and managed, but this interface can only be used while a serial connection is present between the CMR-5995 and a PC. The screens shown in this section are displayed via a Telnet connection.

The user must authenticate (login) before being able to access the application. After a period of inactivity, the user's session will time out, and must log in again to resume.

The same menu information is displayed via the serial interface with some specific features only available via this access method – these 'serial interface only' features are noted in this section. Detailed information is provided about the menu features in **Chapter 4.2 Web Interface**.

Figure 4-5 shows the hierarchal structure of the Terminal Interface-based menus and the sections in this chapter which provide figures of these submenu pages.

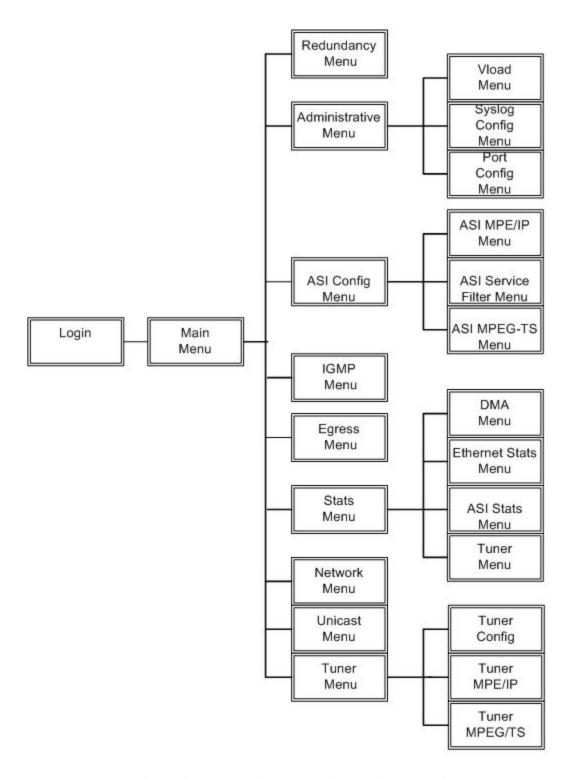

Figure 4-5. Menu Hierarchy (Via Terminal Interface)

Once the terminal interface is connected, as described in **Chapter 2.4 Initial Configuration**, press the **<ENTER>** key. Observe the Login screen, and after a successful login, the Main Menu as shown in Section 4.3.2.

## 4.3.1 Login

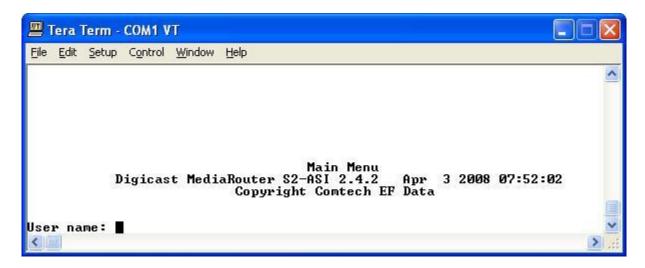

The login prompt is displayed upon entry via Telnet or a serial connection. The default user name is "comtech", and the default password is "comtech" (case sensitive).

## 4.3.2 Main Menu

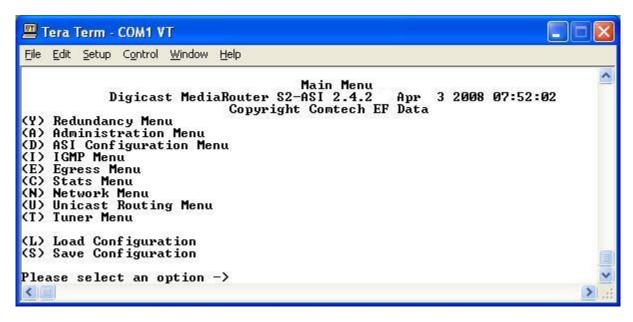

The Main Menu uses different menus for the command line interface to access the various configuration settings and statistics on the MRS-2 receiver.

## 4.3.3 Redundancy Menu

Redundancy is available when two units are used to ensure reliable service in the event of a failure or loss of signal. The units are configured in Primary/Backup roles and communicate between each other via cable connected to each unit's redundant port.

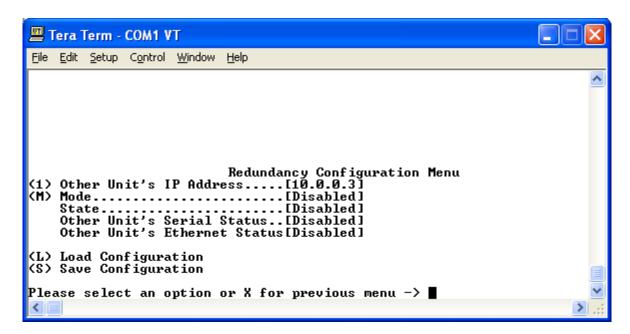

#### Other Unit's IP Address

Enter the IP address of the unit to be used in conjunction with this unit for redundant functionality.

## Mode

Select the mode of this receiver (Primary, Backup, Disabled).

Note CMR Redundancy <u>does not</u> automatically configure the backup unit when changing the primary or vice versa. Each unit must be independently configured when changes are required.

## 4.3.4 Administration Menu

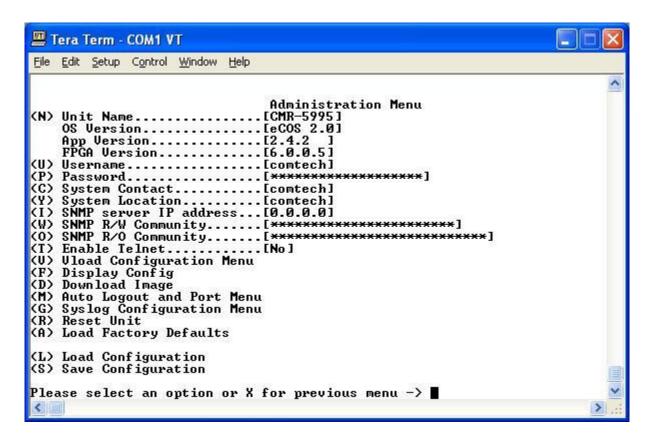

## **Unit Name**

The name of this receiver.

## **User Name**

The CMR-5995's User Name is user configurable and is used for connecting to the unit via IP management services.

The default user name is "comtech".

#### **Password**

The CMR-5995's Password is user configurable and is used for authenticating a user when connecting via IP management services.

The default password is "comtech". The password is case sensitive and must be entered carefully.

When the password is changed, the user will be prompted to enter the password **twice** to verify it is correct.

## **System Contact**

Contact information of the system administrator for support.

## **System Location**

The physical location where the unit has been installed.

## **SNMP IP Address**

Defines the SNMP server where traps are sent.

## **SNMP R/W Community**

The community name for authentication for read/write access to the private MIB.

## **SNMP R/O Community**

The community name for authentication for read only access to the private MIB.

## **Enable Telnet**

Enables Telnet application on the CMR-5995.

## **Display Config**

Outputs the overall configuration of the receiver (verbose).

## **Download Image**

Allows software/firmware changes to be made. User name and password is required for security.

## Reset Unit

Reboots the receiver.

## **Load Factory Defaults**

Resets all settings (except network) to factory default settings.

# 4.3.4.1 Vload Configuration Menu

Vload is a system used to remotely update the MRS-2 receiver via multicast transmission. Please refer to the Digicast section of the Vload manual for information on how to use the head-end software component of Vload.

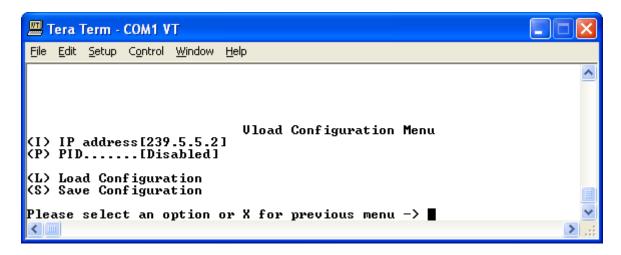

#### **IP Address**

The multicast address to be used for Vload. Please note that the multicast address used here should **not be used in any other route settings**.

#### PID

Define the PID value (in hexadecimal format) to use for Vload.

**Note**: This PID value cannot be used or defined elsewhere on this receiver.

# 4.3.4.2 Port Number Configuration

In addition to the features illustrated, one additional feature is available, for security reasons, via the serial interface only. Modifying the port numbers prevents attacks on "well known" ports by devices known as port scanners. This feature is configuration of the TCP Port number for Telnet and HTTP protocols. Option <M> allows the operator to modify the standard port numbers for Telnet (23) and HTTP (80) to prevent unauthorized access to the device. Care should be taken not to use a reserved standard port number.

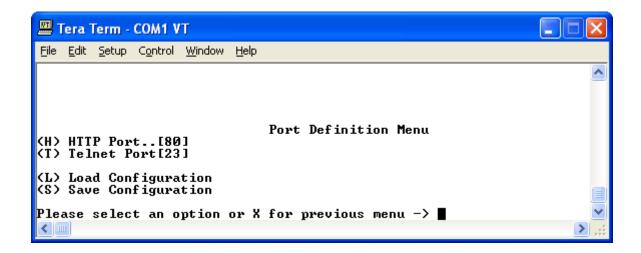

# 4.3.4.3 Syslog Configuration Menu

**Syslog** is a common feature of the Linux operating system. Syslog allows the events that occur on the CMR-5995 to be sent to a server where they can be logged. The events are delivered to a configured server over Ethernet IP.

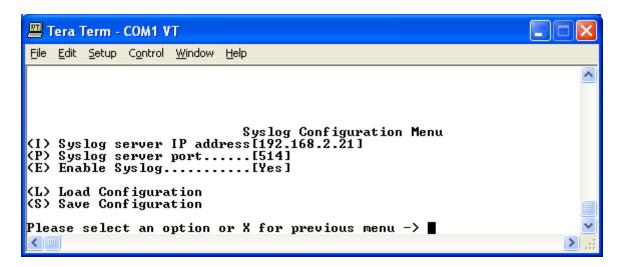

## **IP Address**

The IP address of the Syslog server.

#### **Port**

The port of the Syslog server. The default port number is **514**.

### **Enable**

Enables or disables the Syslog feature.

## 4.3.4.4 Load Factory Defaults

The **Load Factory Defaults** feature allows the user to restore the unit to the original configuration as it was set up before leaving the factory.

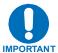

This feature should be used with caution, because all configured settings, including usernames and passwords, will be removed.

The only parameters that remain persistent after execution of a Load Factory Defaults are the network interface settings. The LAN attributes, such as IP Address, Subnet Mask and Default Gateway, are retained after the unit is restarted.

## 4.3.5 ASI Configuration Menu

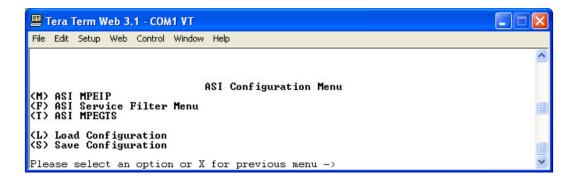

# 4.3.5.1 ASI MPE/IP Configuration Menu

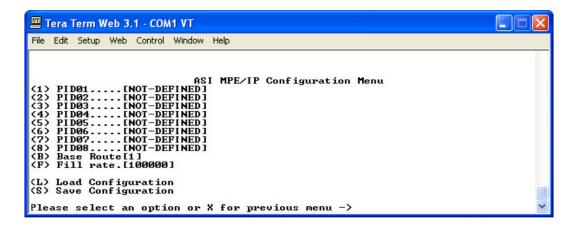

# 4.3.5.2 ASI Service Filter Configuration Menu

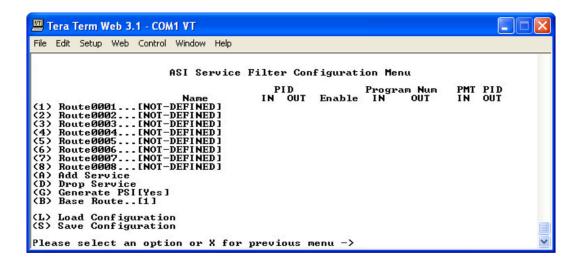

# 4.3.5.3 ASI MPEG TS Configuration Menu

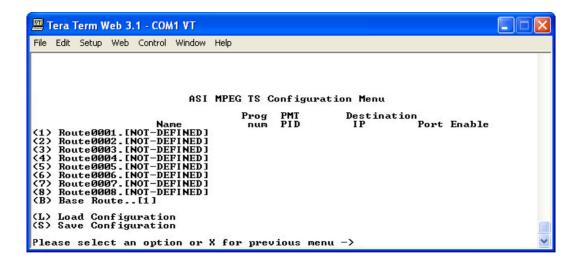

# 4.3.6 IGMP Configuration Menu

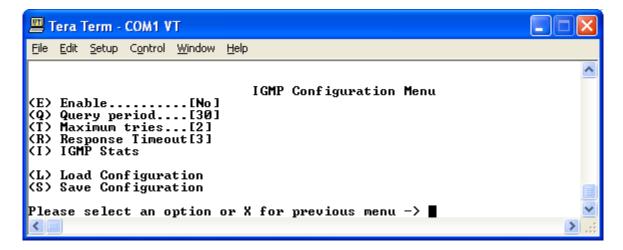

#### **Enable**

Select the Boolean if IGMP is to be supported. If the Boolean is not selected, all received Multicast IP is forwarded to the Ethernet, but if support is enabled, no Multicast IP will be forwarded to the Ethernet, until a subscriber has joined the Multicast group.

## **Query Period**

How often a solicitation is made for Multicast subscribers.

#### **Maximum Tries**

The maximum number of attempts the CMR-5995 will make for soliciting for Multicast subscribers before the Multicast stream is pruned off.

## **Response Timeout**

The maximum amount of time the CMR-5995 will wait for a Multicast Subscribers before the Multicast stream is pruned off.

# 4.3.7 Egress Configuration Menu

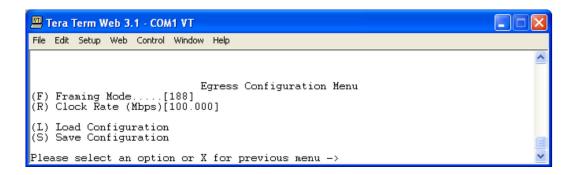

## 4.3.8 Stats Menu

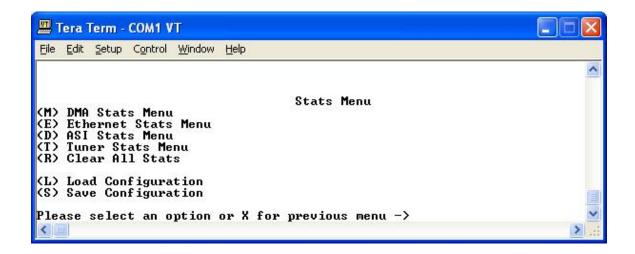

The following diagram shows the hierarchal structure of the Terminal Interface-based Stats menus and the sections in this chapter which illustrate the menu pages within this hierarchy.

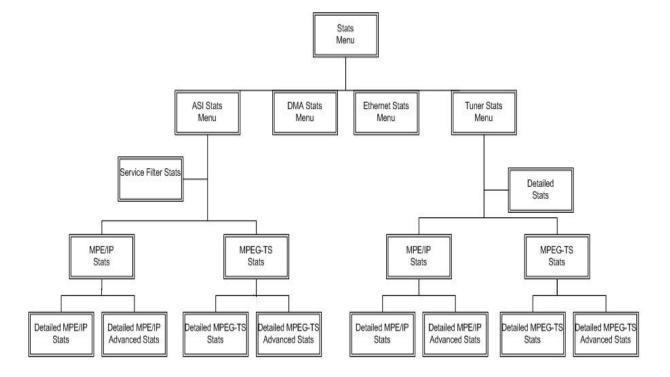

## 4.3.8.1 DMA Stats Menu

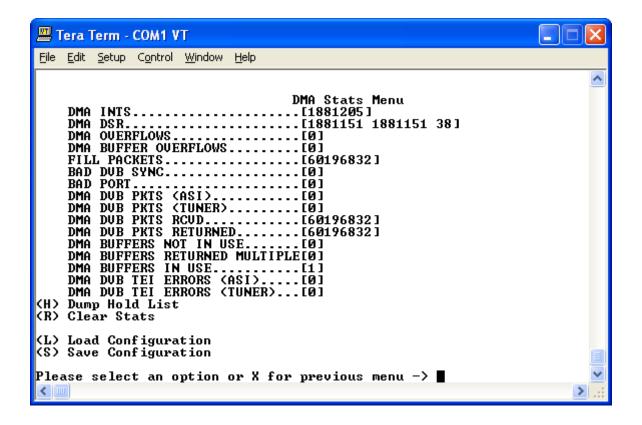

## 4.3.8.2 Ethernet Stats Menus

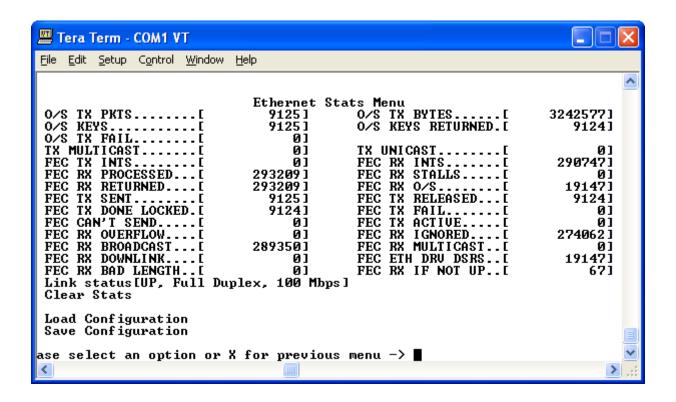

## 4.3.8.3 ASI Stats menu

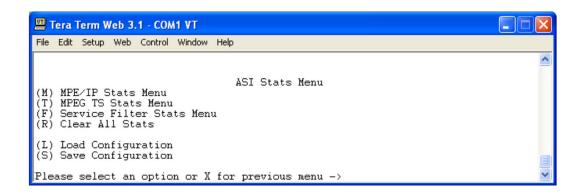

## 4.3.8.3.1 ASI MPE/IP Stats Menu

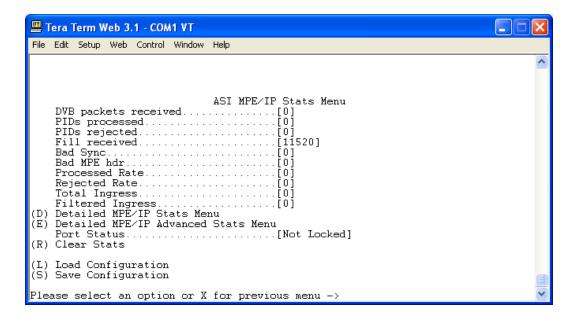

## 4.3.8.3.1.1 ASI Detailed MPE/IP Stats Menu

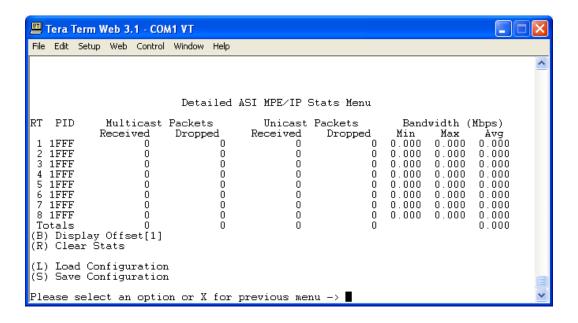

## 4.3.8.3.1.2 ASI Detailed MPE/IP Advanced Stats Menu

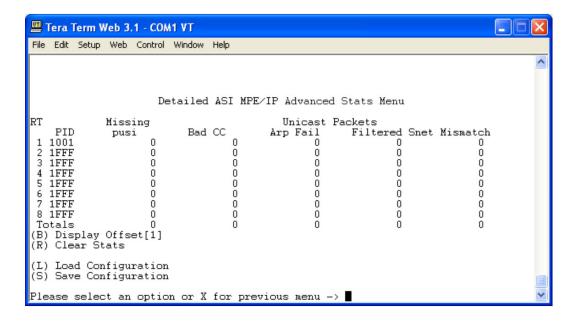

## 4.3.8.3.2 ASI MPEG TS Stats Menu

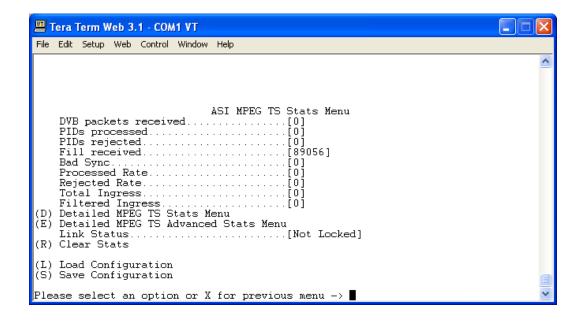

## 4.3.8.3.2.1 Detailed ASI MPEG TS Stats Menu

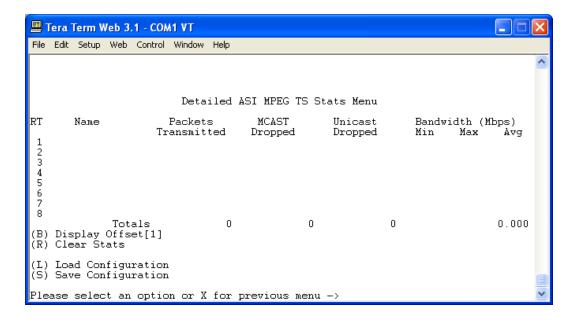

## 4.3.8.3.2.2 Detailed ASI MPEG TS Advanced Stats Menu

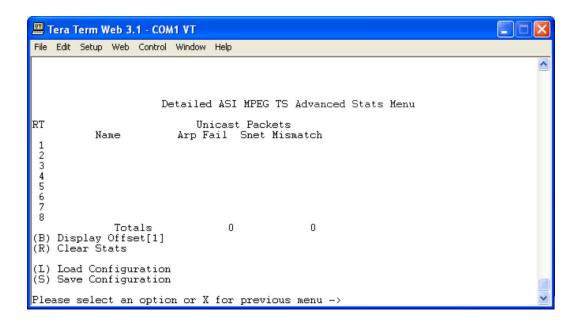

# 4.3.8.3.3 ASI Service Filter Stats Menu

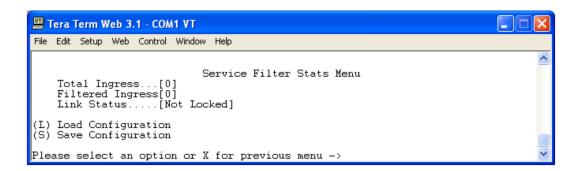

## 4.3.8.4 Tuner Stats Menu

Statistical reports are available from the CMR-5995 using this menu.

The available report options are:

- MPE/IP
- MPEG TS
- Tuner

These detailed tuner statistics can be used to troubleshoot problems with a satellite link.

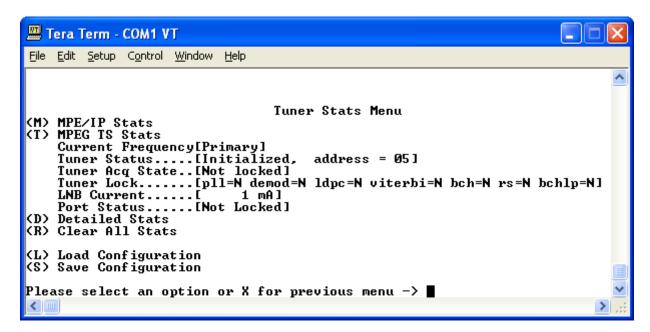

## **Acquisition State**

Displays whether the tuner is locked and tracking or whether the tuner is unlocked.

## **Lock Status**

Displays the lock status of various components in the tuner:

- PLL Phase Lock Loop
- Demodulator
- LDPC Decoder
- Viterbi Decoder
- BCH Decoder
- Reed Solomon Decoder
- BCHLP Decoder

## 4.3.8.4.1 Tuner MPE/IP Stats Menu

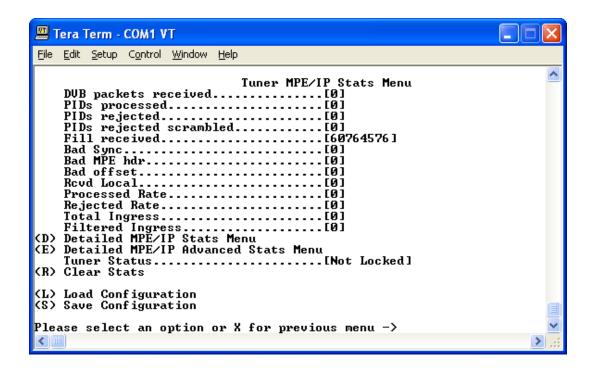

## 4.3.8.4.1.1 Detailed Tuner MPE/IP Stats Menu

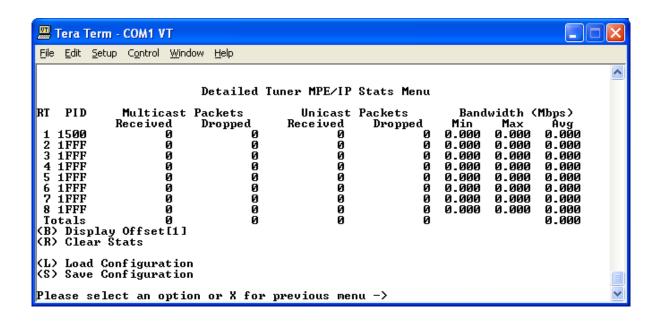

#### 4.3.8.4.1.2 Detailed Tuner MPE/IP Advanced Stats Menu

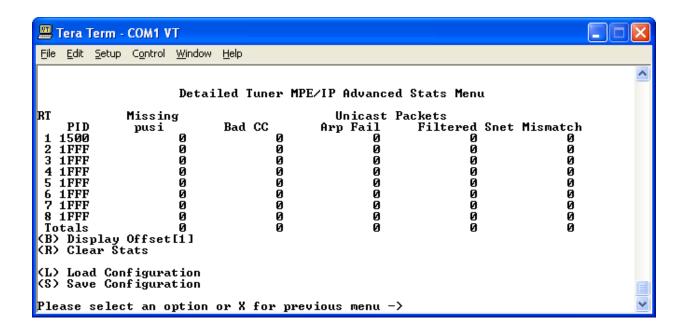

## 4.3.8.4.2 Tuner MPEG TS Stats Menu

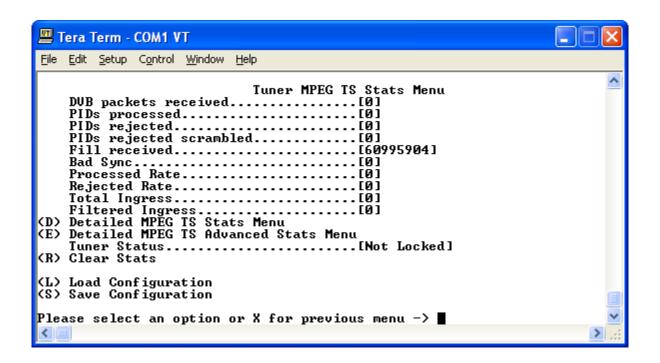

## 4.3.8.4.2.1 Detailed Tuner MPEG TS Stats

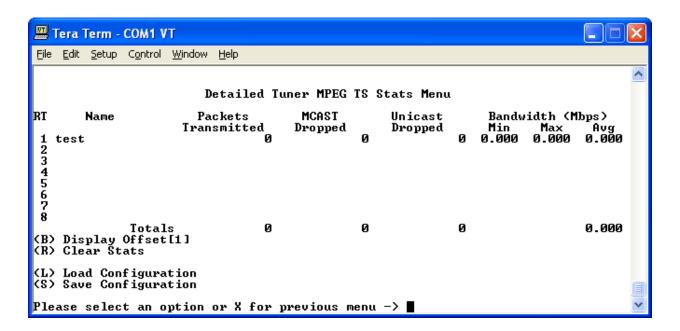

## 4.3.8.4.2.2 Detailed Tuner MPEG TS Advanced Stats Menu

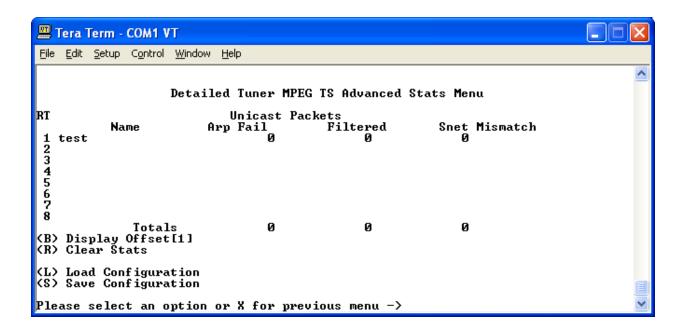

# 4.3.8.4.3 Detailed Tuner Stats Menu

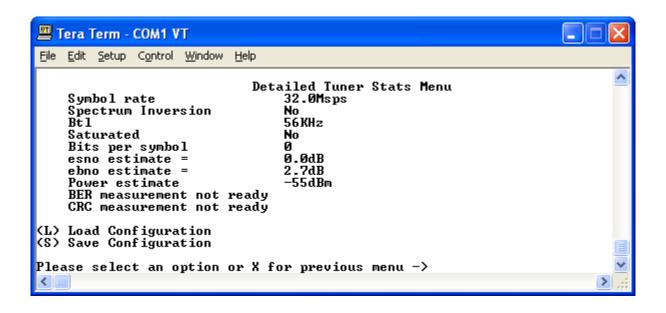

# 4.3.9 Network Configuration Menu

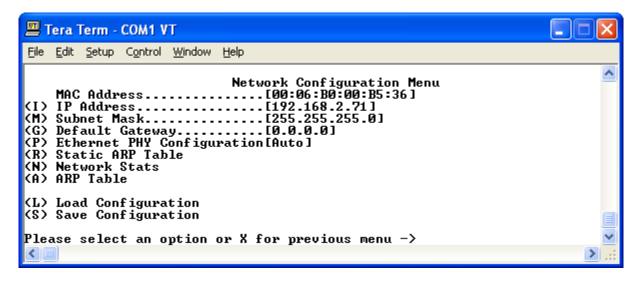

## **IP Address**

The IP Address assigned to the CMR-5995's LAN interface. The IP Address is entered in dotted decimal format.

#### **Subnet Mask**

The Subnet Mask assigned to the CMR-5995's LAN interface. The Subnet Mask is entered in dotted decimal format and is typically 255.255.255.0 for a C-Class mask, 255.255.0.0 for a B-Class mask or 255.0.0.0 for an A-Class mask.

#### **Default Gateway**

The Default Gateway assigned to the CMR-5995's LAN interface. The Default Gateway is entered in dotted decimal format and must be within the subnet of the IP Address assigned to the LAN interface. The Default Gateway is the address of a local router to which all non-local subnet traffic will be directed.

# 4.3.10 Unicast Routing Configuration Menu

The Unicast Routing Configuration page addresses the CMR-5995's configuration for handling Unicast traffic over the transport stream. This feature is only used in the MPE/IP configuration.

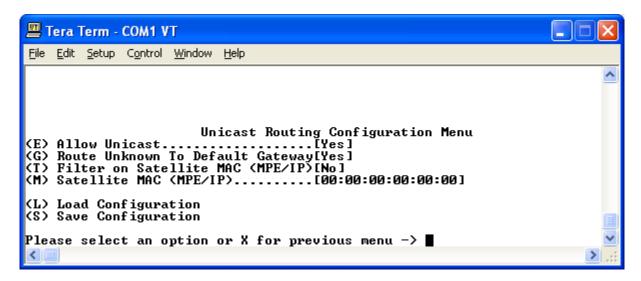

#### **Allow Unicast**

Selects whether the CMR-5995 will support the routing of Unicast traffic.

## Route unknown to default gateway

If an Address Resolution Protocol (ARP) cannot be achieved, then incoming Unicast is directed to the configured default gateway.

## Filter on Satellite MAC (MPE/IP)

The hardware Media Access Control (MAC) address assigned for Unicast operation. When the satellite MAC is defined, the CMR-5995 will only route Unicast traffic that is specifically addressed to the satellite MAC. This value does not affect the characteristics of multicast data flow.

Digicast receivers do not need to filter on MAC. Some third party encapsulators/receivers may need to filter on MAC, and if the MAC is configured on the Encapsulator for a Unicast Route.

## Satellite MAC (MPE/IP)

The hardware Media Access Control (MAC) address assigned for Unicast operation. When the satellite MAC is defined, the CMR-5995 will only route Unicast traffic that is specifically addressed to the satellite MAC. This value does not affect the characteristics of multicast data flow. Do not use the CMR-5995 Ethernet MAC – this address should be the MAC assigned by the route defined in the Encapsulator at the uplink (headend).

## 4.3.11 Tuner Menu

This menu enables the user to configure the tuner for operation. The terminal configuration of the tuner is simple to perform and can be done at installation time.

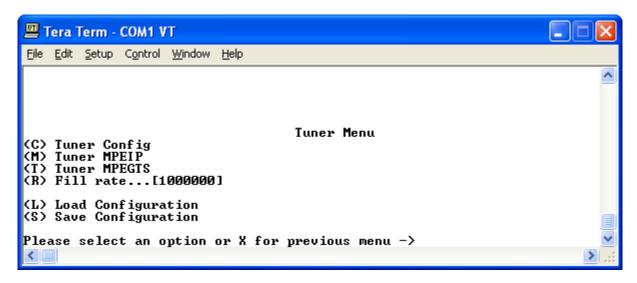

Menu items <C>, <M> and <T> are described in detail on the following pages.

## **Fill Rate**

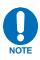

It is recommended that the Fill Rate value NOT be changed.

# 4.3.11.1 Tuner Configuration Menu

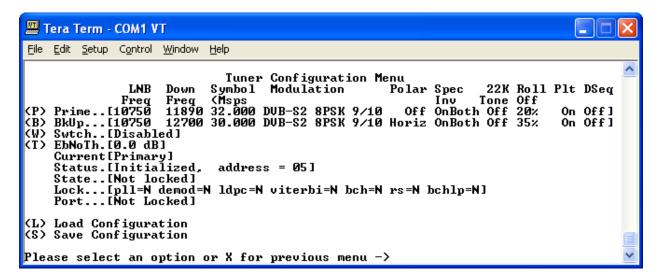

## **Primary and Backup Tuner Configuration**

The CMR-5995 can be configured to have a backup (secondary) configuration. The backup tuner configuration allows the user to configure a backup configuration in the event the main carrier is taken down. The CMR-5995 will only attempt to use the backup configuration in the event the primary carrier is not available.

#### **LNB Frequency**

The frequency of the Local Oscillator (LO) that resides in the Low Noise Block (LNB) amplifier located at the antenna. For Ku-Band operation, the LO is typically 10,750 MHz for Ku-Band operation North America and other common frequencies are 9,750 MHz and 10,600 MHz. For C-Band operation, 5,150 MHz is a common LO frequency. Please consult your LNB manufacturer for the LO in the LNB.

## **Downlink Frequency**

The actual receive frequency being down linked from the satellite to the Low Noise Block (LNB) amplifier located at the antenna. For Ku-Band operation, this frequency ranges from 10,700 MHz to 12,750 MHz. For C-Band operation, this frequency ranges from 3,400 MHz to 4,200 MHz.

The combination of the LO and the downlink frequency produce the L-Band frequency expected by the CMR-5995. Some examples are as follows:

#### Example 1:

LO = 10,750 MHz Ku-Band Receive Frequency = 11,895 MHz L-Band Frequency = 11,895 MHz – 10,750 MHz L-Band Frequency = 1,145 MHz

## Example 2:

LO = 10,600 MHz Ku-Band Receive Frequency = 12,010 MHz L-Band Frequency = 12,010 MHz – 10,600 MHz L-Band Frequency = 1,410 MHz

## Example 3:

LO = 5,150 MHz C-Band Receive Frequency = 3,920 MHz L-Band Frequency = 5,150 MHz - 3,920 MHz L-Band Frequency = 1,230 MHz

## **Example 4 (Direct L-Band entry):**

This would be used if the user desired to not enter in the LO and RX frequencies. For this example assume the same values as example 1:

LO = 10,750 MHz

Ku-Band Receive Frequency = 11,895 MHz

L-Band Frequency = 11,895 MHz - 10,750 MHz

The user would simply enter:

LO = 0 MHz (this allows the direct entry of the L-Band frequency)

L-Band Frequency = 1,170 MHz as the RX frequency

## Modulation

The CMR-5995 supports the following modes of operation:

- DVB-S OPSK
- DVB-S2 QPSK
- DVB-S2 8PSK

Each mode of operation provides a range of FEC rates that are supported based on the mode and modulation

## Symbol Rate

Depending on the configured mode of operation, the following symbol rates are supported:

- DVB-S QPSK 2 to 45 Msps
- DVB-S2 QPSK 2 to 32 Msps
- DVB-S2 8PSK 2 to 32 Msps

## **Polarity**

The configured polarity provides the voltage supplied to the LNB or switch. The valid selections for the CMR-5995 are:

- 13 VDC for vertical polarization
- 18 VDC for horizontal polarization
- Off if LNB voltage is not required

The CMR-5995 is capable of providing up to 600mA of current in either mode of operation. It is recommended, that if the LNB voltage is not required, either polarity be set to 'Off' or that a DC block be installed.

## **Spectral Inversion**

There are four supported modes of spectral inversion:

- On forces the tuner to stay with spectral inversion. The tuner will not check for spectral inversion automatically
- Off forces the tuner to stay without spectral inversion. The tuner will not check for spectral inversion automatically
- On Both tries spectral inversion first and then attempts to automatically check spectral inversion periodically Recommended Default Configuration
- **Off Both** tries non-spectral inversion first and then attempts to automatically check spectral inversion periodically

## **LNB 22 KHz Tone**

Enables or disables the LNB 22 KHz tone to the LNB for remote LNB and switch control.

#### Pilot

Enables or disables the Pilot for DVB-S2 mode of operation only.

#### Roll Off

The expected filter roll off of the carrier the receiver should be looking at. This parameter only works for DVB-S2 mode, since DVB-S mode uses a fixed roll off of 35%.

The valid roll offs in DVB-S2 modes are:

- 20%
- 25%
- 35%

## **DiSEqC**

Enables sending and receiving DiSEqC commands as are supported in DiSEqC mode 1.2. The valid configuration settings for DiSEqC mode are:

- Off
- Mode A
- Mode B
- Mode C
- Mode D

#### Switch

Enables or disables the ability to switch to a backup carrier. If set to disabled, the CMR-5995 will not attempt to switch to a backup carrier.

#### **Switch Time**

The number of seconds the unit should wait before attempting to locate the backup carrier. Setting the switch time to a setting of 0 (zero) causes the backup frequency to be disabled.

# 4.3.11.2 Tuner MPE/IP Configuration Menu

A configured PID value in hexadecimal is required for MPE/IP data to be extracted from the transport stream and sent to the CPU. Once a valid PID value is configured, and data is found on a transport stream, the data is decapsulated and delivered to the Ethernet port. A value of 0x1FFF is disabled.

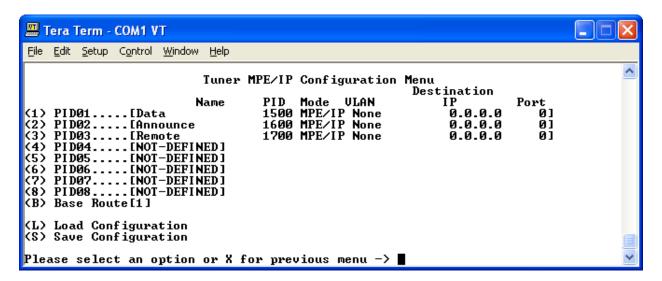

#### Name

The name of the route.

#### PID

The PID value in hexadecimal format.

#### Mode

MPE/IP or DVB-TS.

#### **VLAN**

Options are None, All, or 1 to 4094.

#### **Destination IP**

A valid destination IP address if mode is DVB-TS.

#### Port

A valid port if mode is DVB-TS.

# 4.3.11.3 Tuner MPEG TS Configuration Menu

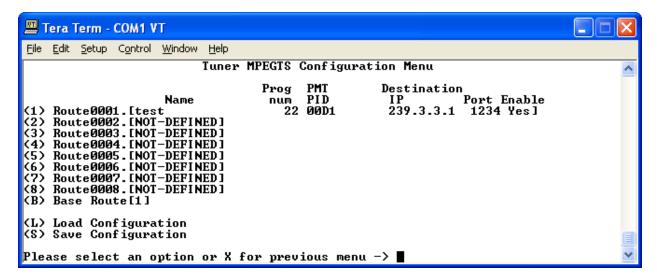

#### Name

The name of the incoming program that is extracted from the Program Service Information.

## **Program Number**

The program number to be routed to the Ethernet as Transport Stream over IP.

#### **PMT PID Number**

The PMT PID to be routed to the Ethernet as Transport Stream over IP.

#### **Destination IP**

The IP address to be used when routing the Transport Stream over Ethernet IP.

#### **Port Number**

The Port Number to be used when routing the Transport Stream over Ethernet IP.

#### **Enable**

Enables or disables the route.

#### 4.4 Telnet Interface

Telnet provides a textual interface over a LAN. Most PCs have the capability to use Telnet. Navigate the menus in the same manner as when using the Terminal Interface. With specific exceptions as noted in the Terminal Interface section, the menus available via Telnet and Serial interfaces are identical.

To use Telnet on a Microsoft Windows® product, click then dialog box opens:

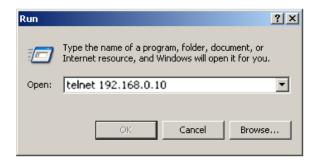

In the **Open:** text window, enter "**telnet xxx.xxx.xxx**," where **xxx.xxx.xxx** is the IP address of the CMR-5995. If the port number has been modified from the **standard 23** via the Terminal Interface, then the port number must be appended with a colon to the IP address.

Click **OK** to continue to the login prompt. At the login prompt, enter the user name and password to gain access to the telnet interface.

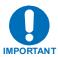

The default username is "comtech" and the default password is "comtech", both of which are case sensitive.

Press <ENTER> and the Main Menu will display.

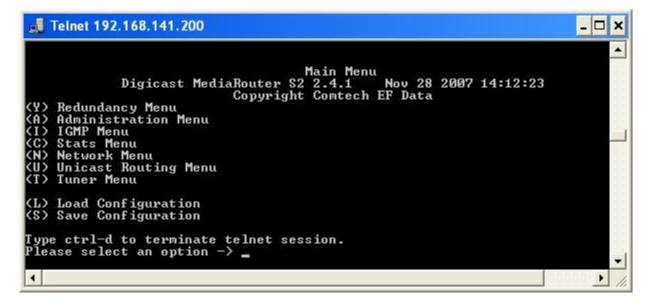

# 4.5 Trivial File Transfer Protocol (TFTP)

The CMR-5995 supports changes to the resident software and firmware by means of the Trivial File Transfer Protocol (TFTP). This enables changes to be made remotely via the LAN interface. It is recommended to use Solarwinds TFTP server application (available at <a href="http://support.solarwinds.net/updates/SelectProgramFree.cfm">http://support.solarwinds.net/updates/SelectProgramFree.cfm</a>).

To modify the software and/or firmware, use the following procedures:

## Configure the server as follows:

- a) File → Configuration → Select the 'TFTP Root Directory'. Set up the location of the CMR-5995 files.
- b) File → Configuration → Select the 'Security' tab and make sure 'Transmit and Receive' are selected.
- c) Save configuration.

The server is now configured for the file transfer process.

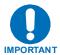

Because the CMR-5995 stops processing data traffic during the download process, it is recommended that this upgrade procedure be performed during scheduled network down time.

Do **NOT** remove power from the unit during the download process.

## To modify code via Telnet:

| Step | Procedure                                                                                                    |
|------|----------------------------------------------------------------------------------------------------|
| 1    | Start up Solarwinds TFTP server – Ensure configuration as described previously.                                                                                                    |
| 2    | Ensure that the code provided by CEFD is located in the TFTP Root directory.                                                                                                    |
| 3    | Start up a Telnet client and initiate a session with the CMR-5995, as described in the Telnet Interface section                                                                            |
| 4    | Select 'A' for Administration                                                                                                    |
| 5    | Select ' <b>D</b> ' for Download                                                                                                    |
| 6    | Enter '1' for Application code or '2' for FPGA code (the user will be directed to select Application or FPGA code in the download instructions provided by CEFD when new code is provided) |
| 7    | Enter the IP address of the TFTP server and wait for the message "Upgrade complete. Press any key to continue"                                                                             |

This code modification process can also be conducted via the Web Interface, under the Administration page, or the Terminal Interface under the Main Menu.

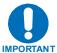

Under heavy traffic conditions, the TFTP transfer may take several minutes. The transfer process reported by Solarwinds may show greater than 100% transferred, but this is a normal condition. Be patient and allow the transfer to take place.

# 4.6 Simple Network Management Protocol (SNMP)

Simple Network Management Protocol (SNMP) allows an SNMP Manager such as OpenView or Castle Rock to be used to remotely manage the CMR-5995 in an automated fashion.

The CMR-5995 supports SNMP versions 1 and 2 (SNMPv1 and SNMPv2). Two types of Management Information Bases (MIBs) are supported: **MIB II** and **private MIB**.

MIB II is the default MIB that is used to gather generic information about the unit, such as system 'up' time, packets sent or received on an interface, etc. MIB II is designed for only read access, not write access. To read and write configuration parameters over SNMP requires a private MIB. The private MIB allows parameters to be set on the Web, Terminal, or Telnet interfaces.

The elements Object Identifiers (OIDs) of the MIB will be listed in the appendix of a revised version of this manual. CEFD has been assigned an SNMP designator by the IEEE, which will be found in all elements of the CMR-5995's MIB.

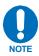

The assigned designator for CEFD (enterprise OID) is 1.3.6.4.1.18723.

The CMR-5995 supports configurable community strings for added security. As a security precaution, passwords cannot be remotely queried over SNMP.

For SNMP access from a remote network via the public Internet, a VPN connection to the CMR-5995 will need to be established using third-party VPN client/server access.

The default community strings for the SNMP R/W community is "private" and the R/O community is "public".

## 4.6.1 SNMP Traps

The CMR-5995 supports SNMP Traps for providing unsolicited SNMP events to a preconfigured SNMP Manager. The SNMP Trap may be used as a tool to automatically notify an SNMP manager of a change that has taken place on the unit. Traps typically define a state change such as an interface that goes from active to inactive (or up to down). SNMP Traps provide unsolicited reporting to a central SNMP manager, so events can be reported as they happen.

The Traps supported on the CMR-5995 are as follows:

## Generic Traps (SNMPv1)

- Cold Start Unit has booted from a cold start (hardware startup)
- Warm Start Unit has re-booted from a power on start (warm startup)
- Link Down An interface has gone from up to down (such as a tuner has lost lock)
- Link Up An interface has gone from down to up (such as a tuner regaining lock)
- Authentication Failure An SNMP message received could not be authenticated

## Specific Traps (SNMPv1)

- **dniEbNoThreshholdOK** EbNo value is now set above the defined limit
- dniEbNoThreshholdFail EbNo value has fallen below the defined limit
- **dniRedundancyBackup** Redundant backup unit is now active
- **dniRedundancyPrimary** Redundant primary unit is now active
- dniRedundancyModeConflict A conflict in redundancy mode has been detected
- **dniMPEGPIDConflict** MPEG-TS PID Conflict has occurred
- **dniDMAOverflow** DMA Overflow
- dniDMAOverflowCleared DMA Overflow Cleared

# Appendix A. SOFTWARE UPGRADE

## A.1 Introduction

The CMR-5995 is enabled to receive an upgrade via TFTP transmission. Comtech EF Data recommends using the Solarwinds TFTP server application (available at <a href="http://support.solarwinds.net/updates/SelectProgramFree.cfm">http://support.solarwinds.net/updates/SelectProgramFree.cfm</a>) for upgrading the product.

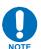

CEFD provides download instructions for the software upgrade. The instructions indicate whether to download Application or FPGA or Redboot code.

Once the TFTP server is enabled and the new file (**Application** or **FPGA** or **Redboot**) has been copied to the TFTP server, use the procedures described in sections A.2 and A.3 to upgrade the unit.

## A.2 Web Interface

Access the **Administrative Configuration** menu:

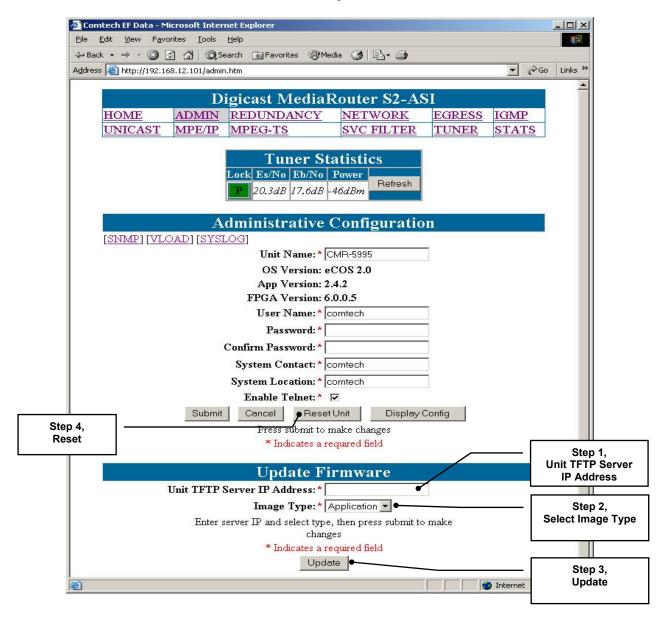

| Step      | Procedure                                                                                     |
|-----------|-----------------------------------------------------------------------------------------------|
| 1         | In the <b>Update Firmware</b> section, enter the <b>Unit TFTP Server IP Address</b> .         |
| 2         | Select <b>Application</b> or <b>FPGA or Redboot</b> for the <b>Image Type</b> to be upgraded. |
| 3         | Select <b>Update</b> . The software update will begin to download.                            |
| IMPORTANT | Do <b>NOT</b> power down the unit during the upgrade process.                                 |
| 4         | Once the unit is upgraded, select <b>Reset Unit</b> .                                         |

## A.3 Telnet or Terminal Interface

Access the Administration Menu.

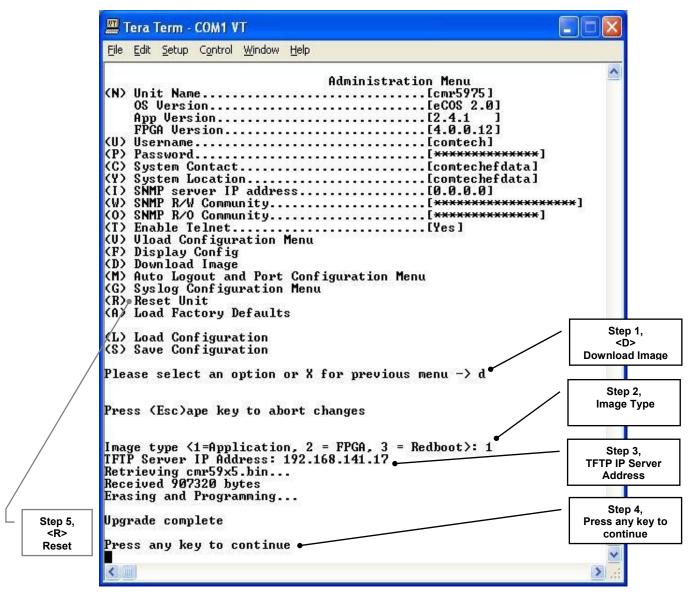

The steps are explained in the following table.

| Step      | Procedure                                                                                                    |
|-----------|----------------------------------------------------------------------------------------------------|
| 1         | Select ( <b>D</b> ) for <b>Download</b> Image.                                                                                          |
| 2         | At the "Image type" prompt, enter: 1 for Application or 2 for FPGA or 3 for Redboot.                                                    |
| 3         | Enter the <b>TFTP IP</b> server address. Once the <b>TFTP IP</b> server address is entered, the software update will begin to download. |
| IMPORTANT | Do <b>NOT</b> power down the unit during the upgrade process.                                                                           |
| 4         | When the update is complete, the message "Press any key to continue" will be displayed at the bottom of the screen.                     |
| 5         | After the unit has been upgraded, reset the unit by selecting <b>(R)</b> for Reset and <b>'Y</b> ' to confirm the reset                 |

| 1 | Notes: |  |
|---|--------|--|
|   |        |  |
|   |        |  |
|   |        |  |
|   |        |  |
|   |        |  |
|   |        |  |
|   |        |  |
|   |        |  |
|   |        |  |
|   |        |  |
|   |        |  |
|   |        |  |
| _ |        |  |
|   |        |  |

# Appendix B. IP ROUTING SUPPORT

## **B.1** Introduction

The CMR-5995 provides state-of-the-art L-Band DVB-S and DVB-S2 IP and transport stream delivery based on the ISO/IEC 13818-1, ISO/IEC 13818-6 and DVB Specification for Data Broadcasting (EN 301 192).

The following configuration features are provided:

- Support for DVB-S reception at rates from 2 to 45 Msps
- Support for DVB-S2 reception at rates:
  - QPSK 2 to 32 Msps
  - 8PSK 2 to 32 Msps
- IP Decapsulation per Multi-Protocol Encapsulation (EN 301 192)
- Unicast Routing
- Multicast Routing
- Section Packing and Non-Section Packing
- IGMP version 2
- Output of MPEG2 Transport Streams over ASI

# **B.2** IP Configuration

Both Unicast and Multicast IP datagrams are encapsulated per the Multiprotocol Encapsulation MPE specification. Routing of datagrams is accomplished by configuration of PIDs in the CMR-5995, as described in the following sections.

# **B.2.1 Unicast Routing**

Unicast routing provides point-to-point delivery of IP datagrams. Routes for Unicast IP packets are configured according to the following:

- IP Addresses, which fall into three classes:
  - A (0.0.0.0 to 127.255.255.255)
  - B (128.0.0.0 to 191.255.255.255)
  - C (192.0.0.0 to 223.255.255.255)
- Medium Access Control (MAC) Addresses, which identifies the destination device (next-hop) to which the packets are sent. The least-significant bit of the first byte of the six-byte MAC address is a '0'. For example, 0x00 11 22 33 44 55 is a Unicast address.

Unicast is supported by the CMR-5995 as it would be in any routed network. Packets received by the CMR-5995 are routed to the Ethernet if they meet the subnet criteria or the CMR-5995 is configured to route non-local packets to a default gateway.

The CMR-5995 uses Classless Inter-Domain Routing (CIDR) notation in which a 'slash' followed by a decimal number is used to represent the number of bits for the mask, e.g. /32 is 255.255.255.255 and /24 is 255.255.255.0.

As stated above, part of the route configuration is a MAC address that is assigned for delivery of the packet when it is encapsulated into MPE. The MAC address typically identifies the remote receiver (physical device), e.g. satellite terminal, DTV terminal, or cable receiver.

# **B.2.2 Multicast Routing**

Multicast routing provides point-to-multipoint delivery of IP datagrams. Routes for multicast IP packets are configured according to the following:

- IP Addresses, which fall into class D (224.0.0.0 to 239.255.255.255)
- Medium Access Control (MAC) Addresses, which identifies the frames as multicast. The least-significant bit of the first byte of the six-byte MAC address is a '1'. For example, 0x01 00 5E 00 00 01 is a multicast address
- Broadcast frames are identified by the MAC Address **0x FF FF FF FF FF**.

Multicast IP addresses are related to multicast MAC addresses as follows:

The lower 23 bits of the IP address are mapped into the lower 23 bits of the MAC address as shown in Figure B-1. Examples of the relationship are:

- 1) Received IP: 239.1.1.10 = MAC: 0x01 00 5E 01 01 0A
- 2) Received IP: 224.10.10.10 = MAC: 0x01 00 5E 0A 0A 0A
- 3) Received IP: 228.63.10.10 = MAC: 0x01 00 5E 3F 0A 0A

Note that the upper 5 bits of the multicast IP address are ignored in the MAC so that 32 Multicast group IP addresses map to a single MAC address. This implies further filtering is required at the end device.

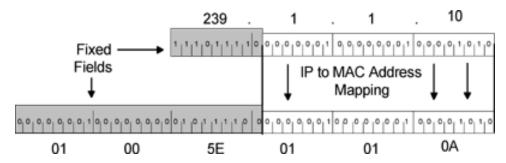

Figure B-1. Multicast Mapping (IP to MAC)

# **B.3** Section Packing

Section packing (Figure B-2) is a technique that provides more optimal utilization of the MPEG-2 transport stream (TS) packet structure. When section packing is not used, each TS packet (containing the MPE section) can carry no more than a single section. This often results in wasted payload capacity when the sections are less than 184 bytes.

The section packing feature allows more than a single MPE section to be carried by an MPEG-2 TS packet, thereby minimizing wasted payload capacity.

In the case of a large MPE section that spans multiple MPEG-2 packets, the ending of an MPE section may occur in the middle of an MPEG-2 packet. In this instance, with section packing, a new MPE section begins immediately after the first MPE section has finished without any 'fill' (wasted) bytes having to be inserted before the start of the next MPEG-2 packet.

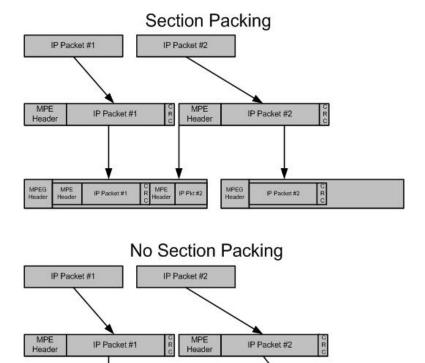

Figure B-2. Section Packing

IP Packet #1

MPE

IP Packet #2

# Appendix C. SYSTEM LOG CONFIGURATION

#### C.1 Introduction

The CMR-5995 supports a feature known as **system logging**, more commonly called **Syslog**.

This section illustrates how a **system logger** can be set up on a Linux or Unix system<sup>1</sup>, allowing the CMR-5995 to report system events to a logger attached via an Ethernet connection.

# C.2 Enabling a System Logger

To enable system logging, add the following command string to the bottom of the /etc/syslog.conf file on the Logging Server:

# log the mux messages to here

\*.=info

/var/log/mux.log

Where:

\*.=info tells the logger to send all messages it receives from the Mux to the Dir/file

<sup>&</sup>lt;sup>1</sup> Note that this is merely a sample configuration. CEFD does not support the setup of a syslog server, since it is assumed that one is already configured and operational for use.

Looking in the top of file /etc/init.d/syslog<sup>2</sup>, the following is usually displayed:

```
#!/bin/bash
# syslog
             Starts syslogd/klogd.
# chkconfig: 2345 12 88
# description: Syslog is the facility by which many daemons use to log \
# messages to various system log files. It is a good idea to always \
# run syslog.
# Source function library.
. /etc/init.d/functions
[ -f /sbin/syslogd ] || exit 0
[-f/sbin/klogd]|| exit 0
# Source config
if [ -f /etc/sysconfig/syslog ]; then
       . /etc/sysconfig/syslog
else
       SYSLOGD OPTIONS="-m 0"
       KLOGD_OPTIONS="-2"
fi
```

Of specific interest is the following line:

```
SYSLOGD_OPTIONS="-m 0"
```

By adding a  $-\mathbf{r}$  suffix, this allows the server to accept messages from remote machines. The edited line should read as follows:

```
SYSLOGD_OPTIONS="-m 0 -r"
```

Check the services file, normally at /etc/services, to ensure that **PORT 514** is defined. By default this should be enabled on most machines.

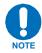

#### After making the changes you must restart syslogd.

On most machines, entering "service syslog restart" should complete the configuration.

<sup>&</sup>lt;sup>2</sup> This file may be in a different location.

# Appendix D. SETTING UP A DIGICAST DIGITAL SATELLITE RECEIVER

#### D.1 Introduction

Setting up a digital satellite receiver for the delivery of IP or transport stream information over an Asynchronous Serial Interface (ASI) involves more than just configuring the data related parameters. The person performing the configuration must have knowledge of both communications concepts and satellite communications. Section D.5,Important Terms to Understand contains information that will help the individual performing the configuration by explaining each parameter and what parameters must be on hand when setting up a Digicast satellite receiver. It is recommended that these terms and concepts be thoroughly understood before proceeding with the setup process.

To complete the setup of a Digicast Satellite Receiver, follow these steps:

- 1. Understand the significant terms and parameters (Section D.5)
- 2. Gather the required information (Section D.2)
- 3. Verify frequency values (Section D.3)
- 4. Apply the required information to the primary and secondary configurations (Section D.4)

The following image illustrates some of the significant terms and indicates their application:

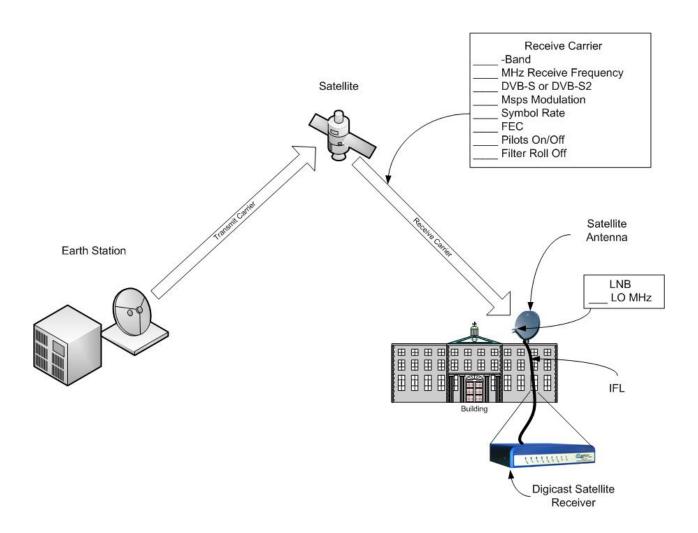

# D.2 Required Information for Setting Up a Digicast Satellite Receiver

To set up the Digicast receiver for receiving a live satellite feed, gather the following data:

|     |                                                                  | C-Band   |
|-----|------------------------------------------------------------------|----------|
|     | Which frequency band is being used?                              | X-Band   |
| 1.  |                                                                  | Ku-Band  |
|     |                                                                  | Ka-Band  |
| 2.  | Downlink frequency of the carrier from the satellite?            | (MHz)    |
| 3.  | Local Oscillator of the LNB?                                     | (MHz)    |
|     | _                                                                | DVB-S    |
| 4.  | Which DVB Type?                                                  | DVB-S2   |
| 5.  | Symbol Rate?                                                     | (Msps)   |
|     |                                                                  | QPSK     |
| 6.  | Which modulation of the carrier from the satellite?              | 8-PSK    |
|     |                                                                  | 16-APSK  |
| 7.  | FEC of the carrier from the satellite? (Range = 1/4 to 9/10 FEC) |          |
|     |                                                                  | On       |
| 8.  | Pilots: 🗹                                                        | Off      |
|     |                                                                  | 20%      |
| 9.  | Which Filter Roll Off (for DVB-S2 Only)?                         | 25%      |
|     | ,                                                                | 35%      |
|     | _                                                                | Enabled  |
| 10. | Secondary (backup) Carrier? 🗹                                    | Disabled |
|     |                                                                  | None     |
| 11. | . Which LNB Power Requirement? 🗹                                 | 13 VDC   |
|     | ·                                                                | 18 VDC   |
|     |                                                                  | On       |
|     |                                                                  | Off      |
| 12. | . Which Spectral Inversion mode? 🗹                               | On/Both  |
|     |                                                                  | Off/Both |

#### D.3 Verify Frequency Values

The information gathered in the previous section will become the proper parameters entered into the Digicast receiver. However, before this can be done successfully, several values must be verified:

- 1. Verify the downlink frequency provided falls into the proper band:
  - a. C-Band -3,700 to 4,200 MHz
  - b. X-Band 7,000 to 12,500 MHz
  - c. Ku-Band -11.000 to 18.000 MHz
  - d. Ka-Band 18,000 to 40,000 MHz

If the downlink frequency does not fall within proper band, contact the space-link provider for clarification.

- 2. Determine the values to set for the LO and downlink frequency on the Digicast satellite receiver. There are two ways the frequencies can be loaded into the Digicast satellite receiver: 1) Directly entering the downlink and LO frequencies, or 2) by entering the values as L-Band frequencies.
  - 1) Entering the values directly provides the most convenience, since the user simply enters the downlink frequency and LO directly into the Digicast satellite receiver.
  - 2) Entering the values as an L-Band frequency requires some math to be performed, but allows those who are more comfortable with L-Band values to use those familiar frequencies.

To use L-Band frequencies in the configuration, the LO frequency must be set to 0 MHz. The downlink frequency is determined by taking the absolute difference of the actual downlink frequency at (C-, X-, Ku- or Ka-Band) and subtracting the two and using the absolute result (a non-negative number). Once this number has been found, the difference will be the L-Band frequency that can be entered into the downlink frequency on the Digicast satellite receiver. The following examples are given:

| Example 1:                                   |
|----------------------------------------------|
| Ku-Band                                      |
| LO = 10,750  MHz                             |
| Downlink Frequency = 11,895 MHz              |
| L-Band Frequency =   11,895 MHz – 10,750 MHz |
| L-Band Frequency = 1,145 MHz                 |
| Example 2:                                   |
| Ku-Band                                      |
| LO = 10,600  MHz                             |
| Downlink Frequency = 12,010 MHz              |
| L-Band Frequency =   12,010 MHz – 10,600 MHz |
| L-Band Frequency = 1,410 MHz                 |
| Example 3:                                   |
| C-Band                                       |
| LO = 5,150  MHz                              |
| Downlink Frequency = 3,920 MHz               |
| L-Band Frequency =   3,920 MHz – 5,150 MHz   |
| L-Band Frequency =   - 1,230 MHz             |
| L-Band Frequency = 1,230 MHz                 |

### D.4 Configure the Equipment

#### **Web Interface Example**

In the following Web interface graphic, the data is shown **entered two different ways** for the primary and secondary frequency configurations. The frequencies used are as follows:

| Primary (entered as L-Band format):      | Secondary (entered as standard format): |
|------------------------------------------|-----------------------------------------|
| Ku-Band                                  | Ku-Band                                 |
| LO = 10,750  MHz                         | LO = 10,750  MHz                        |
| Downlink Frequency = 12,425 MHz          | Downlink Frequency = 12,177 MHz         |
| L-Band Frequency =   12,425 MHz – 10,750 | Symbol Rate = 23 Msps                   |
| MHz                                      | DVB Type = DVB-S                        |
| L-Band Frequency = 1,675 MHz             | Modulation = QPSK                       |
| Symbol Rate = 32 Msps                    | FEC = 3/4                               |
| DVB Type = DVB-S2                        | Spectral Inversion = Both/Off           |
| Modulation = 8-PSK                       | Pilot = Off (DVB-S2 Only)               |
| FEC = 9/10                               | Filter Roll Off = 35% default (DVB-S2   |
| Spectral Inversion = Both/Off            | Only)                                   |
| Pilot = On (DVB-S2 Only)                 |                                         |
| Filter Roll Off = 20% (DVB-S2 Only)      |                                         |

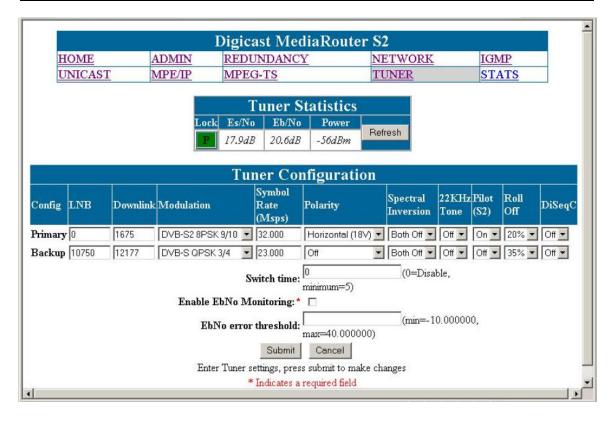

#### **Terminal Interface Example**

In the following Terminal interface graphic, the data is shown **entered the same way** for both the primary and secondary frequency configurations. The frequencies used are as follows:

| Primary (entered as L-Band format):          | Secondary (entered as standard format): |
|----------------------------------------------|-----------------------------------------|
| Ku-Band                                      | Ku-Band                                 |
| LO = 10,750  MHz                             | LO = 10,750  MHz                        |
| Downlink Frequency = 11,890 MHz              | Downlink Frequency = 12,700 MHz         |
| L-Band Frequency =   11,890 MHz – 10,750 MHz | Symbol Rate = 30 Msps                   |
| L-Band Frequency = 1,140 MHz                 | DVB Type = DVB-S2                       |
| Symbol Rate = 32 Msps                        | Modulation = 8-PSK                      |
| DVB Type = DVB-S2                            | FEC = 9/10                              |
| Modulation = 8-PSK                           | Spectral Inversion = Both/On            |
| FEC = 9/10                                   | Pilot = Off (DVB-S2 Only)               |
| Spectral Inversion = Both/On                 | Filter Roll Off = 35% (DVB-S2 Only)     |
| Pilot = On (DVB-S2 Only)                     |                                         |
| Filter Roll Off = 20% (DVB-S2 Only)          |                                         |

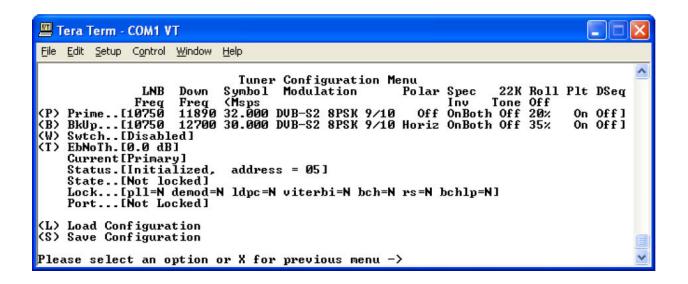

# D.5 Important Terms to Understand

| Backup              | Whether there is a backup carrier provided.                                                                                                    |
|---------------------|----------------------------------------------------------------------------------------------------|
| Carrier             | Whether there is a backup carrier provided.                                                                                                    |
| Band                | The Digicast satellite receiver operates at L-Band (950 to 2,150 MHz). The LNB located up at the satellite dish, down-converts the incoming satellite signal at either C-, X-, Ku- or Ka-Band to L-Band, where it is fed into the receiver. |
|                     | The frequency bands are:                                                                                                    |
|                     | L-Band 950 to 2,150 MHz                                                                                                    |
|                     | C-Band 3,700 to 4,200 MHz                                                                                                    |
|                     | X-Band 7,000 to 12,500 MHz                                                                                                    |
|                     | Ku-Band 11,000 to 18,000 MHz                                                                                                    |
| Downlink            | Ka-Band 18,000 to 40,000 MHz  The RF frequency received from the satellite to the remote site.                                                                                                    |
| Frequency           | The North Requestory received from the satellite to the remote site.                                                                                                    |
| DVB                 | Digital Video Broadcasting                                                                                                    |
| DVD                 | The type of DVB transmission either DVB-S or DVB-S2.                                                                                                    |
| Earth Station       | Where the transmission signal originates                                                                                                    |
| FEC                 | Forward Error Correction                                                                                                    |
| 1 20                | Additional coding added to the transmission to enable the receiving site                                                                                                    |
|                     | (Digicast satellite receiver) to detect and correct errors experienced during                                                                                                    |
|                     | transmission over the satellite.                                                                                                    |
| Filter Roll Off     | The filter roll off is known as the Alpha coefficient (α).                                                                                                    |
|                     | For DVB-S, α is fixed at 35%, but for DVB-S2, α can be configured as 20%,                                                                                                    |
|                     | 25% or 35%. The smaller the $\alpha$ , the less bandwidth will be required on the                                                                                                    |
|                     | satellite.                                                                                                    |
| IFL                 | Interfacility Link                                                                                                    |
|                     | The coax connecting the LNB to the Digicast satellite receiver.                                                                                                    |
| LNB                 | Low Noise Block converter.                                                                                                    |
|                     |                                                                                                    |
| Local<br>Oscillator | The frequency of the local oscillator in the Low Noise Block converter.                                                                                                    |
| Modulation          | QPSK                                                                                                    |
|                     | 8-PSK                                                                                                    |
|                     | 16-APSK                                                                                                    |
| Pilots              | On or Off                                                                                                    |
|                     | DVB-S2 introduced the use of Pilots for allowing the satellite receiver to remain                                                                                                    |
|                     | locked to the carrier under degraded signal conditions. The use of Pilots will                                                                                                    |
|                     | allow the receiver to maintain carrier recovery, even when the user data payload                                                                                                    |
|                     | cannot be decoded. Enabling Pilots does come at a slight bandwidth cost,                                                                                                    |
|                     | since the Pilot requires 36 symbols out of every 16 payload slots, but the gain in                                                                                                    |
|                     | performance offsets a minimal inefficiency.                                                                                                    |

| Polarization | The voltage provided to power the LNB:                                                     |  |  |  |  |
|--------------|--------------------------------------------------------------------------------------------|--|--|--|--|
|              | None – no power is provided to the LNB                                                     |  |  |  |  |
|              | Horizontal – 18 VDC is provided to the LNB and can be used to switch the                   |  |  |  |  |
|              | LNB's polarization if supported by the LNB manufacturer                                    |  |  |  |  |
|              | Vertical – 13 VDC is provided to the LNB and can be used to switch the LNB's               |  |  |  |  |
|              | polarization if supported by the LNB manufacturer                                          |  |  |  |  |
| Receiver     | Digicast satellite receiver.                                                               |  |  |  |  |
| Remote Site  | Where the transmission signal terminates.                                                  |  |  |  |  |
| RF           | Radio Frequency                                                                            |  |  |  |  |
|              | The carrier frequency used to go from the Earth to the satellite and back.                 |  |  |  |  |
| Satellite    | A repeater located 22,300 miles above the Earth in geostationary orbit.                    |  |  |  |  |
| Spectral     | Determines whether the spectrum is inverted or normal. For this parameter, it is           |  |  |  |  |
| Inversion    | recommended that <b>On/Both</b> or <b>Off/Both</b> be selected, since this will ensure the |  |  |  |  |
|              | Digicast satellite receiver will automatically determine the correct spectrum.             |  |  |  |  |
| Symbol Rate  | The symbol rate for the downlink carrier in Msps (Mega symbols per second).                |  |  |  |  |
|              | The Symbol Rate is equivalent to the effective occupied bandwidth on the                   |  |  |  |  |
|              | satellite transponder, but does not include the filter roll off. To determine the          |  |  |  |  |
|              | total occupied bandwidth on the satellite, the symbol rate is multiplied by $(1+\alpha)$ , |  |  |  |  |
|              | where α is the configured filter roll off of the carrier.                                  |  |  |  |  |
| Uplink       | The RF frequency transmitted to the satellite from the Earth Station.                      |  |  |  |  |
| Frequency    |                                                                                            |  |  |  |  |

# Appendix E. Configuring and Controlling the Digicast CMR-5995 Media Router with SNMP

In general, to configure the Digicast CMR-5995 for web-based management via Simple Network Management Protocol (SNMP), first identify the required parameters listed below, then apply them to the unit (Section E.2).

### E.1 Required SNMP Information for Configuring a Digicast Product

To set up the Digicast CMR-5995 Media Router for SNMP, the following information must be known:

|    |                                                      |         | SNMPv1                 |
|----|------------------------------------------------------|---------|------------------------|
| 1. | Which version of SNMP is desired? <b>☑</b>           | SNMPv2c | SNMPv2c                |
|    |                                                      |         | SNMPv3 (Not Supported) |
| 2. | What SNMP Manager will be used (informational only)? |         |                        |
| 3. | What is the IP address of the SNMP Manager?          |         |                        |
| 4. | What is the desired R/O Community String?            |         |                        |
| 5. | What is the desired R/W Community String?            |         |                        |

### E.2 Configuring the Digicast CMR-5995 Product for SNMP

Use the information gathered in Section E.1 to enter the proper parameters into the Digicast CMR-5995 Media Router to make it operational via the Web interface.

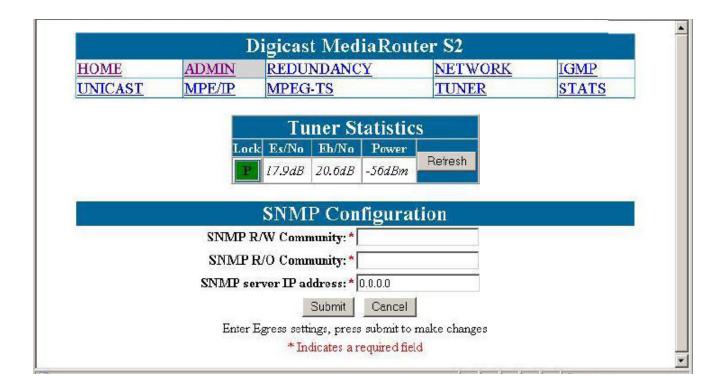

There are three values that must be enabled to fully utilize all of the SNMP capabilities of the Media Router:

#### **SNMP R/W Community:** (default = private)

- The community string provided for reading and writing to the private MIB elements on the agent.
- The value entered will not be displayed to the user when entering the information or displaying the Web page.

#### **SNMP R/O Community:** (default = public)

- The community string provided for reading the private MIB elements on the agent.
- The value entered will not be displayed to the user when entering the information or displaying the Web page.

#### **SNMP Server IP Address:**

- The IP address of the SNMP server where the agent directs traps,

### **E.3** SNMP and Digicast Products

Digicast products may be managed using numerous protocols:

| <b>Connection Oriented Protocols</b> | <b>Connectionless Protocol</b> |
|--------------------------------------|--------------------------------|
| Web (Hypertext Transport Protocol)   | SNMP                           |
| Terminal                             |                                |
| Telnet                               |                                |

SNMP is an IP management tool that can be used to provide remote management for communications products. The SNMP protocol is a manager/agent-based design, where a manager oversees multiple agents (or remotes).

Unlike connection-oriented protocols, the SNMP protocol is based on a connectionless-oriented design, where data is exchanged between the manager and agent in a "best effort" manner – if a packet is lost, it will not be retransmitted. SNMP uses a packet structure known as a Protocol Data Unit (PDU) that uses the User Datagram Protocol (UDP) for sending information over an IP-enabled network.

There are currently three versions of SNMP in existence:

- 1. **SNMP version 1 (SNMPv1)** was the first version and is the most widely used today. However, SNMPv1 has serious security problems which resulted in SNMP version 2 (SNMPv2) being created.
- 2. **SNMPv2 and SNMPv2c** provide an improved Management Information Base (MIB), a modified PDU and enhanced security features.
- 3. **SNMP version 3 (SNMPv3)** was introduced to address additional security shortcomings and complexity issues existent in SNMPv2. However, SNMPv3 has not been widely accepted, and most equipment only supports SNMPv2c, which is backwards-compatible with SNMPv1.

SNMP can further be divided into more areas that involve the Management Information Base (MIB) and **polled** versus **unsolicited** messages known as *traps*. The MIB is a file that is used by the SNMP manager to identify available Object Identifiers (OIDs), otherwise known as variables that can be set or retrieved on the agent device. Two types of MIBs are described here – MIB II and private MIB.

#### E.4 MIB II

The SNMP MIB-II, as defined by Request for Comments (RFC) 1213, is a compilation of OIDs fashioned in a hierarchical structure, as shown below:

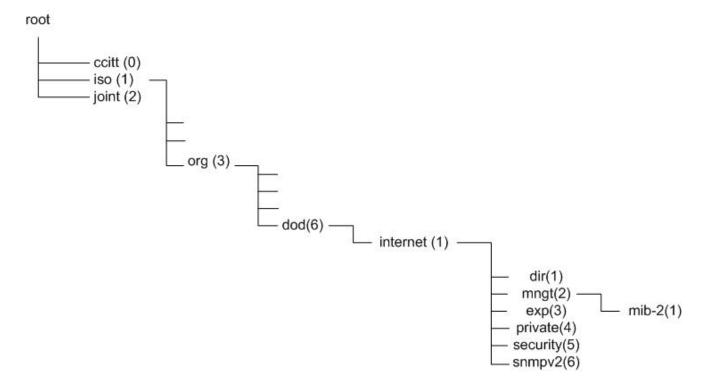

The resulting notation used inside the MIB is represented in doted decimal notation as follows:

1.3.6.1.2.1.

1 = iso

3 = org

6 = dod

1 = internet

2 = mngt

1 = mib-2

etc.

Any remaining digits to the right of the last digit shown are sub elements and represent the actual variables in the MIB.

# E.4.1 MIB II OIDs on the Digicast Media Router (Model CMR-5995)

The following describes how MIB-II elements (OIDs) can be used to obtain (GET) information from a Digicast CMR-5995 product:

The MIB-II elements are broken down into sections as follows:

| MIB-11<br>Number | Туре               | Description                                                  |  |
|------------------|--------------------|--------------------------------------------------------------|--|
| mib-II 1         | system             | General information about device for administration purposes |  |
| mib-II 2         | interfaces         | Keeps track of each interface on device                      |  |
| mib-II 3         | at                 | Address translation (only for backward compatibility)        |  |
| mib-II 4         | ip                 | Tracks IP (Internet Protocol) aspects                        |  |
| mib-II 5         | icmp               | Tracks ICMP (Internet Control Message Protocol) aspects      |  |
| mib-II 6         | tcp                | Tracks TCP (Transmission Control Protocol) aspects           |  |
| mib-II 7         | udp                | Tracks UDP (User Diagram Protocol) aspects                   |  |
| mib-II 8         | egp                | Tracks EGP (Exterior Gateway Protocol) aspects               |  |
| mib-II 9         | (no longer used)   | (no longer used)                                             |  |
| mib-II 10        | transmission - cui | ansmission - currently not used                              |  |
| mib-II 11        | snmp               | Tracks SNMP aspects                                          |  |

Supported MIB-II OIDs on the Digicast CMR-5995 Media Router product are as follows:

| MIB-II<br>Numbe | r | Туре       | Sub Type    | OID             | Description                                                  | Supported |
|-----------------|---|------------|-------------|-----------------|--------------------------------------------------------------|-----------|
| mib-II          | 1 | system     |             | 1.3.6.1.2.1.1   | General information about device for administration purposes |           |
|                 |   |            | sysDescr    | 1.3.6.1.2.1.1.1 | System Description                                           | Yes       |
|                 |   |            | sysObjectID | 1.3.6.1.2.1.1.2 | System Object ID                                             | Yes       |
|                 |   |            | sysUpTime   | 1.3.6.1.2.1.1.3 | System Up Time                                               | Yes       |
|                 |   |            | sysContact  | 1.3.6.1.2.1.1.4 | System Contact                                               | Yes       |
|                 |   |            | sysName     | 1.3.6.1.2.1.1.5 | System Name                                                  | Yes       |
|                 |   |            | sysLocation | 1.3.6.1.2.1.1.6 | System Location                                              | Yes       |
|                 |   |            | sysServices | 1.3.6.1.2.1.1.7 | System Services                                              | Yes       |
| mib-II          | 2 | interfaces |             | 1.3.6.1.2.1.2   | Keeps track of each interface on device                      |           |
|                 |   |            | ifNumber    | 1.3.6.1.2.1.2.1 | Interface Number                                             | Yes       |
|                 |   |            | ifTable     | 1.3.6.1.2.1.2.2 | Interface Table                                              | Yes       |
| mib-II          | 3 | at         |             | 1.3.6.1.2.1.3   | Address translation (only for backward compatibility)        |           |
|                 |   |            | atTable     | 1.3.6.1.2.1.3.1 | Address Translation                                          | No        |
| mib-II          | 4 | ip         |             | 1.3.6.1.2.1.4   | Tracks IP (Internet Protocol)                                |           |

| MIB-II<br>Number | Туре | Sub Type            | OID              | Description                                             | Supported |
|------------------|------|---------------------|------------------|---------------------------------------------------------|-----------|
|                  |      |                     |                  | aspects                                                 |           |
|                  |      | ipForwarding        | 1.3.6.1.2.1.4.1  | IP Forwarding Enabled                                   | No        |
|                  |      | ipDefaultTTL        | 1.3.6.1.2.1.4.2  | IP Default Time-to-Live                                 | Yes       |
|                  |      | ipInReceives        | 1.3.6.1.2.1.4.3  | IP In Received                                          | Yes       |
|                  |      | ipInHdrErrors       | 1.3.6.1.2.1.4.4  | IP In Header Errors                                     | Yes       |
|                  |      | ipInAddrErrors      | 1.3.6.1.2.1.4.5  | IP In Address Errors                                    | Yes       |
|                  |      | ipForwDatagrams     | 1.3.6.1.2.1.4.6  | IP Forwarded Datagrams                                  | Yes       |
|                  |      | IpInUnknownProtos   | 1.3.6.1.2.1.4.7  | IP In Unknown Protocol                                  | Yes       |
|                  |      | ipInDiscards        | 1.3.6.1.2.1.4.8  | IP In Discards                                          | Yes       |
|                  |      | ipInDelivers        | 1.3.6.1.2.1.4.9  | IP In Deliveries                                        | Yes       |
|                  |      | ipOutRequests       | 1.3.6.1.2.1.4.10 | IP Out Requests                                         | Yes       |
|                  |      | ipOutDiscards       | 1.3.6.1.2.1.4.11 | IP Out Discards                                         | Yes       |
|                  |      | ipOutNoRoutes       | 1.3.6.1.2.1.4.12 | IP Out No Route                                         | Yes       |
|                  |      | ipReasmTimeout      | 1.3.6.1.2.1.4.13 | IP Reassembly Timeouts                                  | Yes       |
|                  |      | ipReasmReqds        | 1.3.6.1.2.1.4.14 | IP Reassembly Reqs                                      | Yes       |
|                  |      | ipReasmOKs          | 1.3.6.1.2.1.4.15 | IP Reassembly Okays                                     | Yes       |
|                  |      | ipReasmFails        | 1.3.6.1.2.1.4.16 | IP Reassembly Fails                                     | Yes       |
|                  |      | ipFragOKs           | 1.3.6.1.2.1.4.17 | IP Fragmentation Okay                                   | Yes       |
|                  |      | ipFragFails         | 1.3.6.1.2.1.4.18 | IP Fragmentation Fails                                  | Yes       |
|                  |      | ipFragCreates       | 1.3.6.1.2.1.4.19 | IP Fragmentation Creates                                | Yes       |
|                  |      | ipAddrTable         | 1.3.6.1.2.1.4.20 | IP Address Table                                        | Yes       |
|                  |      | ipRouteTable        | 1.3.6.1.2.1.4.21 | IP Route Table                                          | Yes       |
|                  |      | ipNetToMediaTable   | 1.3.6.1.2.1.4.22 | IP Net to Media Table                                   | Yes       |
|                  |      | ipRoutingDiscards   | 1.3.6.1.2.1.4.23 | IP Routing Discards                                     | Yes       |
| mib-II 5         | icmp |                     | 1.3.6.1.2.1.5    | Tracks ICMP (Internet Control Message Protocol) aspects |           |
|                  |      | icmpInMsgs          | 1.3.6.1.2.1.5.1  | ICMP In Messages                                        | Yes       |
|                  |      | icmpInErrors        | 1.3.6.1.2.1.5.2  | ICMP In Errors                                          | Yes       |
|                  |      | icmpInDestUnreachs  | 1.3.6.1.2.1.5.3  | ICMP In Dest Unreachable                                | Yes       |
|                  |      | icmpInTimeExcds     | 1.3.6.1.2.1.5.4  | ICMP In Time Exceeds                                    | Yes       |
|                  |      | icmpInParmProbs     | 1.3.6.1.2.1.5.5  | ICMP In Parm Problems                                   | Yes       |
|                  |      | icmpInSrcQuenchs    | 1.3.6.1.2.1.5.6  | ICMP In Source Quench                                   | Yes       |
|                  |      | icmpInRedirects     | 1.3.6.1.2.1.5.7  | ICMP In Redirects                                       | Yes       |
|                  |      | icmpInEchos         | 1.3.6.1.2.1.5.8  | ICMP In Echoes                                          | Yes       |
|                  |      | icmpInEchoReps      | 1.3.6.1.2.1.5.9  | ICMP In Echo Reps                                       | Yes       |
|                  |      | icmpInTimestamps    | 1.3.6.1.2.1.5.10 | ICMP In Time Stamps                                     | Yes       |
|                  |      | icmpInTimestampReps | 1.3.6.1.2.1.5.11 | ICMP In Time Stamp Reps                                 | Yes       |
|                  |      | icmplnAddrMasks     | 1.3.6.1.2.1.5.12 | ICMP In Address Masks                                   | Yes       |

| MIB-II<br>Number | Туре | Sub Type             | OID              | Description                                        | Supported |
|------------------|------|----------------------|------------------|----------------------------------------------------|-----------|
| Number           |      | icmpInAddrMaskReps   | 1.3.6.1.2.1.5.13 | ICMP In Address Mask Reps                          | Yes       |
|                  |      | icmpOutMsgs          |                  | ICMP Out Messages                                  | Yes       |
|                  |      | icmpOutErrors        |                  | ICMP Out Errors                                    | Yes       |
|                  |      | icmpOutDestUnreachs  |                  | ICMP Out Dest Unreachable                          | Yes       |
|                  |      | icmpOutTimeExcds     | 1.3.6.1.2.1.5.17 | ICMP Out Time Exceeds                              | Yes       |
|                  |      | icmpOutParmProbs     | 1.3.6.1.2.1.5.18 | ICMP Out Parm Problems                             | Yes       |
|                  |      | icmpOutSrcQuenchs    | 1.3.6.1.2.1.5.19 | ICMP Out Source Quench                             | Yes       |
|                  |      | icmpOutRedirects     | 1.3.6.1.2.1.5.20 | ICMP Out Redirects                                 | Yes       |
|                  |      | icmpOutEchos         | 1.3.6.1.2.1.5.21 | ICMP Out Echoes                                    | Yes       |
|                  |      | icmpOutEchoReps      | 1.3.6.1.2.1.5.22 | ICMP out Echo Reps                                 | Yes       |
|                  |      | icmpOutTimestamps    | 1.3.6.1.2.1.5.23 | ICMP Out Time Stamps                               | Yes       |
|                  |      | icmpOutTimestampReps | 1.3.6.1.2.1.5.24 | ICMP Out TimeStamp Reps                            | Yes       |
|                  |      | icmpOutAddrMasks     | 1.3.6.1.2.1.5.25 | ICMP Out Addr Masks                                | Yes       |
|                  |      | icmpOutAddrMaskReps  | 1.3.6.1.2.1.5.26 | ICMP Out Address Mask Rep                          | Yes       |
| mib-II 6         | tcp  |                      | 1.3.6.1.2.1.6    | Tracks TCP (Transmission Control Protocol) aspects |           |
|                  |      | tcpRtoAlgorithm      | 1.3.6.1.2.1.6.1  | TCP Retrans Algorithm                              | Yes       |
|                  |      | tcpRtoMin            | 1.3.6.1.2.1.6.2  | TCP Retrans Min                                    | Yes       |
|                  |      | tcpRtoMax            | 1.3.6.1.2.1.6.3  | TCP Retrans Max                                    | Yes       |
|                  |      | tcpMaxConn           | 1.3.6.1.2.1.6.4  | TCP Max Conn                                       | Yes       |
|                  |      | tcpActiveOpens       | 1.3.6.1.2.1.6.5  | TCP Active Conn Open                               | Yes       |
|                  |      | tcpPassiveOpens      | 1.3.6.1.2.1.6.6  | TCP Passive Conn Open                              | Yes       |
|                  |      | tcpAttemptFails      | 1.3.6.1.2.1.6.7  | TCP Attempts Failed                                | Yes       |
|                  |      | tcpEstabResets       | 1.3.6.1.2.1.6.8  | TCP Established Resets                             | Yes       |
|                  |      | tcpCurrEstab         | 1.3.6.1.2.1.6.9  | TCP Current Connections                            | Yes       |
|                  |      | tcpInSegs            | 1.3.6.1.2.1.6.10 | TCP In Segments                                    | Yes       |
|                  |      | tcpOutSegs           | 1.3.6.1.2.1.6.11 | TCP Out Segments                                   | Yes       |
|                  |      | tcpRetransSegs       | 1.3.6.1.2.1.6.12 | TCP Retransmitted Segments                         | Yes       |
|                  |      | tcpConnTable         | 1.3.6.1.2.1.6.13 | TCP Connection Table                               | Yes       |
|                  |      | tcpInErrs            | 1.3.6.1.2.1.6.14 | TCP In Errors                                      | Yes       |
|                  |      | tcpOutRsts           | 1.3.6.1.2.1.6.15 | TCP Out Resets                                     | Yes       |
| mib-II 7         | udp  |                      | 1.3.6.1.2.1.7    | Tracks UDP (User Diagram Protocol) aspects         |           |
|                  |      | udplnDatagrams       | 1.3.6.1.2.1.7.1  | UDP In Datagrams Received                          | Yes       |
|                  |      | udpNoPorts           | 1.3.6.1.2.1.7.2  | UDP No Ports Available                             | Yes       |
|                  |      | udplnErrors          | 1.3.6.1.2.1.7.3  | UDP In Errors                                      | Yes       |
|                  |      | udpOutDatagrams      | 1.3.6.1.2.1.7.4  | UDP Out Datagrams Sent                             | Yes       |

| MIB-II<br>Number | Туре      | Sub Type                  | OID            |                   | Description                       |                                | Supported |
|------------------|-----------|---------------------------|----------------|-------------------|-----------------------------------|--------------------------------|-----------|
|                  |           | udpTable                  | 1.3.6.1.2.1.7. | .5                | UDP Table                         |                                | No        |
| mib-II 8         | egp       |                           |                |                   | Tracks EGP (Ex<br>Protocol) aspec |                                | No        |
| mib-II 9         | (no longe | er used)                  | <u> </u>       | J L               |                                   |                                |           |
| mib-II 10        | transmis  | sion - currently not used |                |                   |                                   |                                |           |
| mib-II 11        | snmp      |                           | 1.3.6          | 3.1.2             | 2.1.11                            | Tracks SNMP aspects            |           |
|                  |           | snmpInPkts                | 1.3.6          | 3.1.2             | 2.1.11.1                          | SNMP In Packets                | Yes       |
|                  |           | snmpOutPkts               | 1.3.6          | 3.1.2             | 2.1.11.2                          | SNMP Out<br>Packets            | Yes       |
|                  |           | snmpInBadVersions         | 1.3.6          | 3.1.2             | 2.1.11.3                          | SNMP Bad<br>Version Numbers    | Yes       |
|                  |           | snmpInBadCommunityNa      | ames 1.3.6     | 3.1.2             | 2.1.11.4                          | SNMP In Bad<br>Comm Names      | Yes       |
|                  |           | snmpInBadCommunityUs      | ses 1.3.6      | 3.1.2             | 2.1.11.5                          | SNMP In Bad<br>Comm Users      | Yes       |
|                  |           | snmpInASNParseErrs        | 1.3.6          | 3.1.2             | 2.1.11.6                          | SNMP In ASN<br>Parse Errors    | Yes       |
|                  |           | snmpInTooBigs             | 1.3.6          | 1.3.6.1.2.1.11.8  |                                   | SNMP In too Big                | Yes       |
|                  |           | snmpInNoSuchNames         | 1.3.6          | 3.1.2             | 2.1.11.9                          | SNMP In No Such<br>Name        | Yes       |
|                  |           | snmpInBadValues           | 1.3.6          | 3.1.2             | 2.1.11.10                         | SNMP In Bad<br>Values          | Yes       |
|                  |           | snmpInReadOnlys           | 1.3.6          | 3.1.2             | 2.1.11.11                         | SNMP In Read<br>Onlys          | Yes       |
|                  |           | snmpInGenErrs             | 1.3.6          | 5.1.2             | 2.1.11.12                         | SNMP In Gen<br>Errors          | Yes       |
|                  |           | snmpInTotalReqVars        | 1.3.6          | 3.1.2             | 2.1.11.13                         | SNMP In Total<br>Req Variables | Yes       |
|                  |           | snmpInTotalSetVars        | 1.3.6          | 3.1.2             | 2.1.11.14                         | SNMP In Total Set<br>Variables | Yes       |
|                  |           | snmpInGetRequests         | 1.3.6          | 3.1.2             | 2.1.11.15                         | SNMP In Get<br>Requests        | Yes       |
|                  |           | snmpInGetNexts            | 1.3.6          | 3.1.2             | 2.1.11.16                         | SNMP IN Get<br>Nexts           | Yes       |
|                  |           | snmpInSetRequests         | 1.3.6          | 3.1.2             | 2.1.11.17                         | SNMP In Set<br>Requests        | Yes       |
|                  |           | snmpInGetResponses        | 1.3.6          | 1.3.6.1.2.1.11.18 |                                   | SNMP In Get<br>Responses       | Yes       |
|                  |           | snmpInTraps               | 1.3.6          | 3.1.2             | 2.1.11.19                         | SNMP In Traps                  | Yes       |
|                  |           | snmpOutTooBigs            | 1.3.6          | 3.1.2             | 2.1.11.20                         | SNMP Out Too<br>Bigs           | Yes       |

| MIB-II<br>Number | Туре | Sub Type              | OID             |          | Description |                           | Supported |
|------------------|------|-----------------------|-----------------|----------|-------------|---------------------------|-----------|
|                  |      | snmpOutNoSuchNames    |                 | 1.3.6.1. | 2.1.11.21   | SNMP Out No<br>Such Name  | Yes       |
|                  |      | snmpOutBadValues      | nmpOutBadValues |          | 2.1.11.22   | SNMP Out Bad<br>Values    | Yes       |
|                  |      | snmpOutGenErrs        | 1.3.6.1.        |          | 2.1.11.24   | SNMP Out Gen<br>Errors    | Yes       |
|                  |      | snmpOutGetRequests    |                 | 1.3.6.1. | 2.1.11.25   | SNMP Out Get<br>Requests  | Yes       |
|                  |      | snmpOutGetNexts       |                 | 1.3.6.1. | 2.1.11.26   | SNMP Out Get<br>Nexts     | Yes       |
|                  |      | snmpOutSetRequests    |                 | 1.3.6.1. | 2.1.11.27   | SNMP Out Set<br>Requests  | Yes       |
|                  |      | snmpOutGetResponses   |                 | 1.3.6.1. | 2.1.11.28   | SNMP Out Get<br>Responses | Yes       |
|                  |      | snmpOutTraps          |                 | 1.3.6.1. | 2.1.11.29   | SNMP Out Traps            | No        |
|                  |      | snmpEnableAuthenTraps |                 | 1.3.6.1. | 2.1.11.30   | SNMP Enable<br>Auth Traps | No        |

The MIB-II Traps are broken down as follows:

| Trap Name    | Description                                                                 |
|--------------|-----------------------------------------------------------------------------|
| dniColdStart | Cold start: The unit is starting up from a down state                       |
| dniWarmStart | Warm Start: The unit is recovering from a reset incident                    |
| dniLinkDown  | Link Down: The receiver has lost its L-Band signal                          |
| dniLinkUp    | Link Up: The L-Band signal has been reestablished                           |
| dniAuthFail  | Authentication Failure: An SNMP message received could not be authenticated |

#### **E.5 Private MIB**

Comtech EF Data's Digicast private enterprise number is 18732. Therefore, the private MIB for Comtech EF Data's Digicast products is as follows:

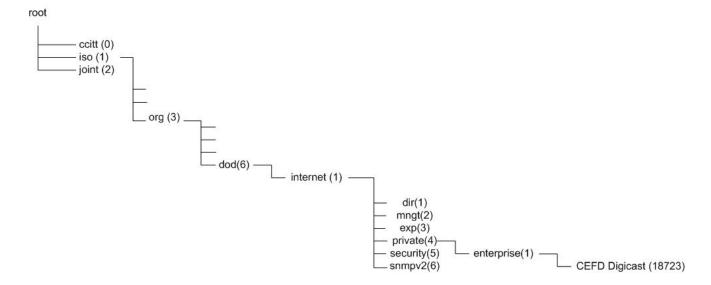

#### 1.3.6.1.4.1.18723.

1 = iso

3 = org

6 = dod

1 = internet

4 = private

1 = enterprise

18723 = Comtech EF Data's Digicast Enterprise Number

etc.

#### **E.5.1** Private MIB OIDs on Digicast Products

The following describes how the Enterprise (Private) MIB elements (OIDs) can be used to obtain (GET) information or configure (SET) a parameter on the Digicast CMR-5995 Media Router.

The Enterprise MIB elements (OIDs) are broken down as follows:

| OID Number                 | OID                              | Description             | GET or SET |
|----------------------------|----------------------------------|-------------------------|------------|
| 1.3.6.1.4.1.18723.5975.1.1 | dniAggregateStatsTunerStats      | Tuner Statistics        | GET        |
| 1.3.6.1.4.1.18723.5975.1.2 | dniAggregateStatsTunerAcquiState | Tuner Acquisition State | GET        |
| 1.3.6.1.4.1.18723.5975.1.3 | dniAggregateStatsEsNo            | Es/No in dB             | GET        |
| 1.3.6.1.4.1.18723.5975.1.4 | dniAggregateStatsEbNo            | Eb/No in dB             | GET        |

The Enterprise Traps are broken down as follows:

| Trap Name                 | Description                                     |
|---------------------------|-------------------------------------------------|
| software reset            | Software Reset has occurred                     |
| dropping packets          | Unit is dropping packets                        |
| dropping packets cleared  | Unit has stopped dropping packets               |
| redundancy primary on     | Redundancy – Primary Online                     |
| redundancy backup on      | Redundancy – Backup Online                      |
| dniEbNoThreshhold         | EbNo value is now set above the defined limit   |
| dniEbNoThreshholdFail     | EbNo value has fallen below the defined limit   |
| dniRedundancyBackup       | Redundant backup unit is now active             |
| dniRedundancyPrimary      | Redundant primary unit is now active            |
| dniRedundancyModeConflict | A conflict in redundancy mode has been detected |
| dniMPEGPIDConflict        | MPEG-TS PID Conflict has occurred               |
| dniDMAOverflow            | DMA Overflow                                    |
| dniDMAOverflowCleared     | DMA Overflow Cleared                            |

# E.6 Important Terms to Know

| Get              | Obtain an element (OID) of information from a agent.                                                                                                    |
|------------------|----------------------------------------------------------------------------------------------------|
| GetNext          | Obtains the next element (OID) of information from a agent.                                                                                                |
| GetResponse      | Requests a response from the agent for information.                                                                                                    |
| MIB              | Message Information Base is the file that defines all the supported OIDs at the agent.                                                                     |
| MIB II           | Message Information Base II which is a MIB that is supported by most PC and communications products. MIB II is described in Request for Comments RFC 1213. |
| OID              | Object Identifier is the variable on the agent that can be configured (SET) or obtained (GET).                                                             |
| PDU              | Protocol Data Unit is the message that carries all SNMP messages over a network.                                                                           |
| Private MIB      | The manufacturer created and defined MIB describing the OIDs that may be configured (SET) or obtained (GET) from an agent product.                         |
| R/O<br>Community | The community string for read only access to the MIB elements.                                                                                             |
| R/W<br>Community | The community string for read/write access to the MIB elements.                                                                                            |
| Set              | Set an element (OID) of information on a agent.                                                                                                    |
| SNMP Agent       | The agent (remote) that is managed by an SNMP manager.                                                                                                    |
| SNMP<br>Manager  | The manager and collection point for SNMP-enabled remote agents.                                                                                           |
| Trap             | an unsolicited message sent to the SNMP server from the SNMP Agent.                                                                                        |

The following image depicts these terms and indicates where they apply:

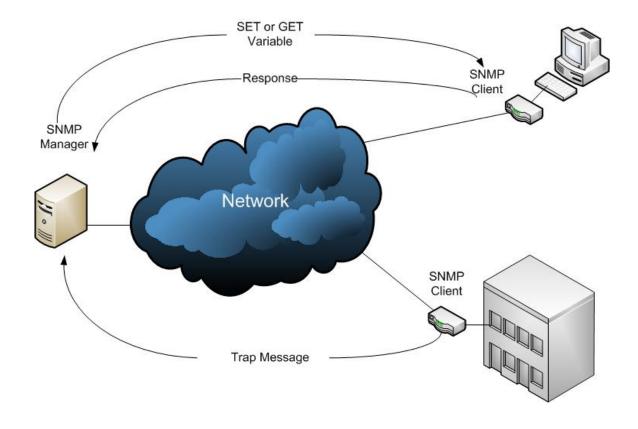

# Appendix F. DVB-S/S2 BER Performance at Quasi-Error Free (QEF)

The Forward Error Correction (FEC) technique used in Digicast receivers complies with ETSI EN 300 421 for DVB-S and ETSI EN 302 307 for DVB-S2. The information provided below demonstrates the Es/No to provide "Quasi Error Free" (QEF) performance for a packet error rate PER of 10<sup>-7</sup>. A PER of 10<sup>-7</sup> corresponds to an approximate BER in the order of 3 x 10<sup>-10</sup>.

**Test Configuration:** 

Symbol Rate: 20 Msps

Frame Size = 64,800 (Normal Frames)

Pilots: Off Roll Off: 35%

Nominal Input Power: -48 dB L-Band Frequency: 1,170 MHz Input Range: -25 to -50 dBm **Assumptions:** 

QEF =  $10^{-7}$  PER Es/No = C/N

#### **Recorded Data DVB-S:**

| Туре  | Modulation | FEC | Es/No dB |
|-------|------------|-----|----------|
| DVB-S | QPSK       | 1/2 | 2.92     |
| DVB-S | QPSK       | 2/3 | 4.67     |
| DVB-S | QPSK       | 3/4 | 5.76     |
| DVB-S | QPSK       | 5/6 | 6.73     |
| DVB-S | QPSK       | 7/8 | 7.49     |

#### Recorded Data DVB-S2 Pilots Off (Disabled):

| Туре   | Modulation | FEC  | Es/No dB |
|--------|------------|------|----------|
| DVB-S2 | QPSK       | 1/2  | 1.82     |
| DVB-S2 | QPSK       | 3/5  | 2.72     |
| DVB-S2 | QPSK       | 2/3  | 3.49     |
| DVB-S2 | QPSK       | 3/4  | 4.32     |
| DVB-S2 | QPSK       | 4/5  | 5.05     |
| DVB-S2 | QPSK       | 5/6  | 5.58     |
| DVB-S2 | QPSK       | 8/9  | 6.67     |
| DVB-S2 | QPSK       | 9/10 | 6.78     |
| DVB-S2 | 8-PSK      | 3/5  | 7.74     |
| DVB-S2 | 8-PSK      | 2/3  | 7.70     |
| DVB-S2 | 8-PSK      | 3/4  | 8.43     |
| DVB-S2 | 8-PSK      | 5/6  | 9.86     |
| DVB-S2 | 8-PSK      | 8/9  | 11.36    |
| DVB-S2 | 8-PSK      | 9/10 | 11.69    |

# Recorded Data <u>DVB-S2 Pilots On (Enabled)</u>:

| Type   | Modulation | FEC  | Es/No dB |
|--------|------------|------|----------|
| DVB-S2 | QPSK       | 1/2  | 1.74     |
| DVB-S2 | QPSK       | 3/5  | 2.60     |
| DVB-S2 | QPSK       | 2/3  | 3.41     |
| DVB-S2 | QPSK       | 3/4  | 4.44     |
| DVB-S2 | QPSK       | 4/5  | 5.03     |
| DVB-S2 | QPSK       | 5/6  | 5.60     |
| DVB-S2 | QPSK       | 8/9  | 6.61     |
| DVB-S2 | QPSK       | 9/10 | 6.96     |
| DVB-S2 | 8-PSK      | 3/5  | 5.98     |
| DVB-S2 | 8-PSK      | 2/3  | 7.24     |
| DVB-S2 | 8-PSK      | 3/4  | 8.63     |
| DVB-S2 | 8-PSK      | 5/6  | 10.27    |
| DVB-S2 | 8-PSK      | 8/9  | 11.93    |
| DVB-S2 | 8-PSK      | 9/10 | 12.44    |

# METRIC CONVERSIONS

# Units of Length

| Unit         | Centimeter              | Inch                    | Foot                    | Yard                    | Mile                     | Meter                   | Kilometer | Millimeter |
|--------------|-------------------------|-------------------------|-------------------------|-------------------------|--------------------------|-------------------------|-----------|------------|
| 1 centimeter | _                       | 0.3937                  | 0.03281                 | 0.01094                 | 6.214 x 10 <sup>-6</sup> | 0.01                    | _         |            |
| 1 inch       | 2.540                   | _                       | 0.08333                 | 0.2778                  | 1.578 x 10 <sup>-5</sup> | 0.254                   | _         | 25.4       |
| 1 foot       | 30.480                  | 12.0                    | _                       | 0.3333                  | 1.893 x 10 <sup>-4</sup> | 0.3048                  | _         | _          |
| 1 yard       | 91.44                   | 36.0                    | 3.0                     | _                       | 5.679 x 10 <sup>-4</sup> | 0.9144                  | _         | _          |
| 1 meter      | 100.0                   | 39.37                   | 3.281                   | 1.094                   | 6.214 x 10 <sup>-4</sup> | _                       | _         | _          |
| 1 mile       | 1.609 x 10 <sup>5</sup> | 6.336 x 10 <sup>4</sup> | 5.280 x 10 <sup>3</sup> | 1.760 x 10 <sup>3</sup> | _                        | 1.609 x 10 <sup>3</sup> | 1.609     | _          |
| 1 mm         | _                       | 0.03937                 | _                       | _                       | _                        | _                       | _         | _          |
| 1 kilometer  | _                       | _                       | _                       | _                       | 0.621                    | _                       | _         | _          |

# **Temperature Conversions**

| Unit               | ° Fahrenheit | ° Centigrade    |
|--------------------|--------------|-----------------|
|                    |              | 0               |
| 32° Fahrenheit     | _            | (water freezes) |
|                    |              | 100             |
| 212° Fahrenheit    | _            | (water boils)   |
|                    |              | 273.1           |
| -459.6° Fahrenheit |              | (absolute 0)    |

| Formulas             |
|----------------------|
| C = (F - 32) * 0.555 |
| F = (C * 1.8) + 32   |

# **Units of Weight**

| Unit         | Gram                  | Ounce<br>Avoirdupois | Ounce<br>Troy | Pound<br>Avoir. | Pound<br>Troy | Kilogram |
|--------------|-----------------------|----------------------|---------------|-----------------|---------------|----------|
| 1 gram       | _                     | 0.03527              | 0.03215       | 0.002205        | 0.002679      | 0.001    |
| 1 oz. avoir. | 28.35                 | _                    | 0.9115        | 0.0625          | 0.07595       | 0.02835  |
| 1 oz. troy   | 31.10                 | 1.097                | _             | 0.06857         | 0.08333       | 0.03110  |
| 1 lb. avoir. | 453.6                 | 16.0                 | 14.58         | _               | 1.215         | 0.4536   |
| 1 lb. Troy   | 373.2                 | 13.17                | 12.0          | 0.8229          | _             | 0.3732   |
| 1 kilogram   | 1.0 x 10 <sup>3</sup> | 35.27                | 32.15         | 2.205           | 2.679         | _        |

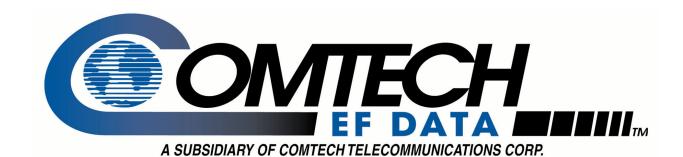

2114 WEST 7TH STREET TEMPE ARIZONA 85281 USA 480 • 333 • 2200 PHONE 480 • 333 • 2161 FAX